#### МУНИЦИПАЛЬНОЕ КАЗЕННОЕ УЧРЕЖДЕНИЕ «ОТДЕЛ ОБРАЗОВАНИЯ АЛЕКСЕЕВСКОГО МУНИЦИПАЛЬНОГО РАЙОНА РЕСПУБЛИКИ ТАТАРСТАН»

#### МУНИЦИПАЛЬНОЕ БЮДЖЕТНОЕ УЧРЕЖДЕНИЕ ДОПОЛНИТЕЛЬНОГО ОБРАЗОВАНИЯ «ЦЕНТР ДЕТСКОГО ТВОРЧЕСТВА» АЛЕКСЕЕВСКОГО МУНИЦИПАЛЬНОГО РАЙОНА РЕСПУБЛИКИ ТАТАРСТАН

Принята на заседании педагогического совета Протокол № 1 or  $\alpha$  dg »  $08$  20 d3r.

«Утверждаю» Директор МБУ ДО ЦДТ МАУ А.М. Назмутдинова Приказ № 80/09 or  $\alpha \beta / \gamma$   $\beta$   $\beta$  2023 r.

# **ДОПОЛНИТЕЛЬНАЯ ОБЩЕОБРАЗОВАТЕЛЬНАЯ ОБЩЕРАЗВИВАЮЩАЯ ПРОГРАММА «Мир мультимедиа»**

**Направленность:** техническая **Возраст обучающихся:** 10-14 лет **Срок реализации:** 3 года

> Автор составитель: **Закирова Нурия Набиулловна, педагог дополнительного образования**

# **Информационная карта образовательной программы**

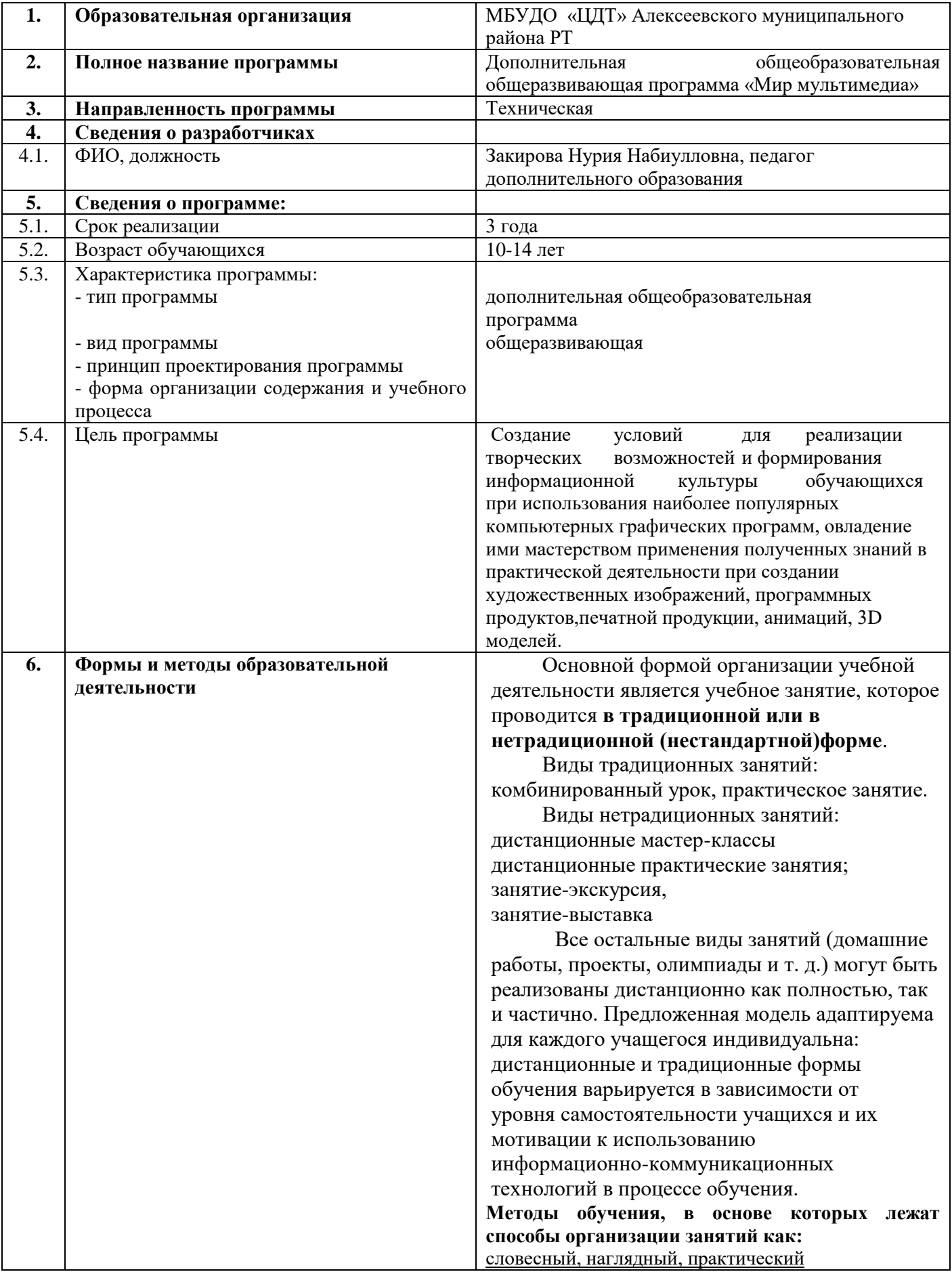

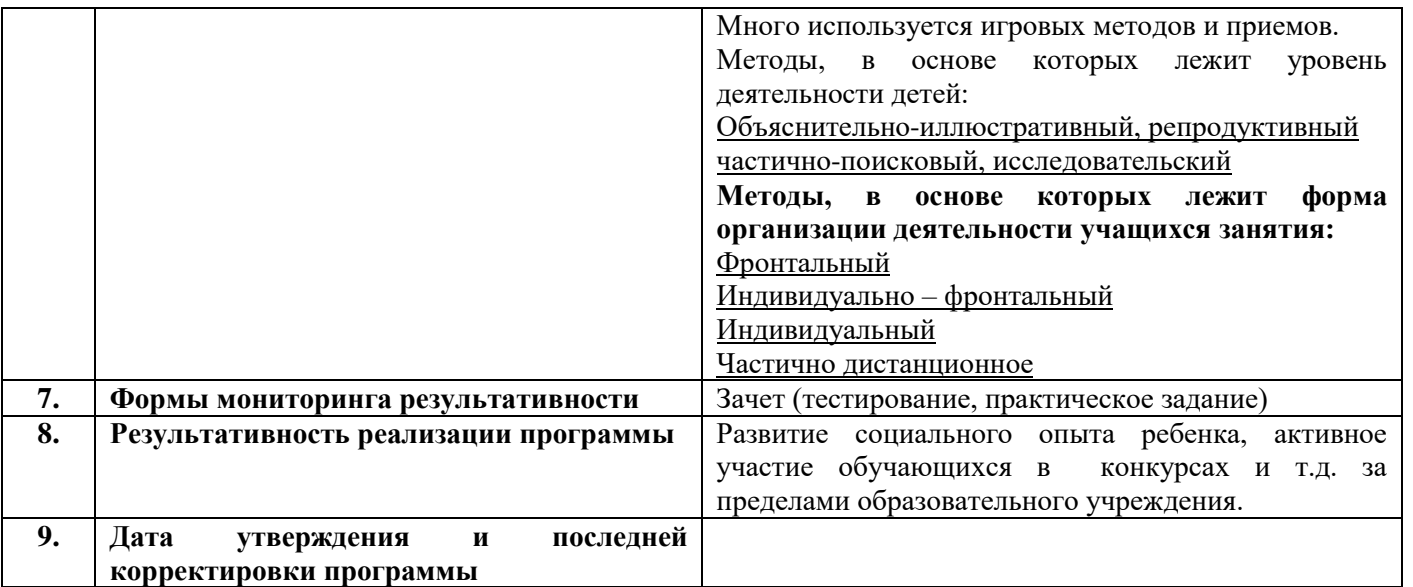

#### **Оглавление**

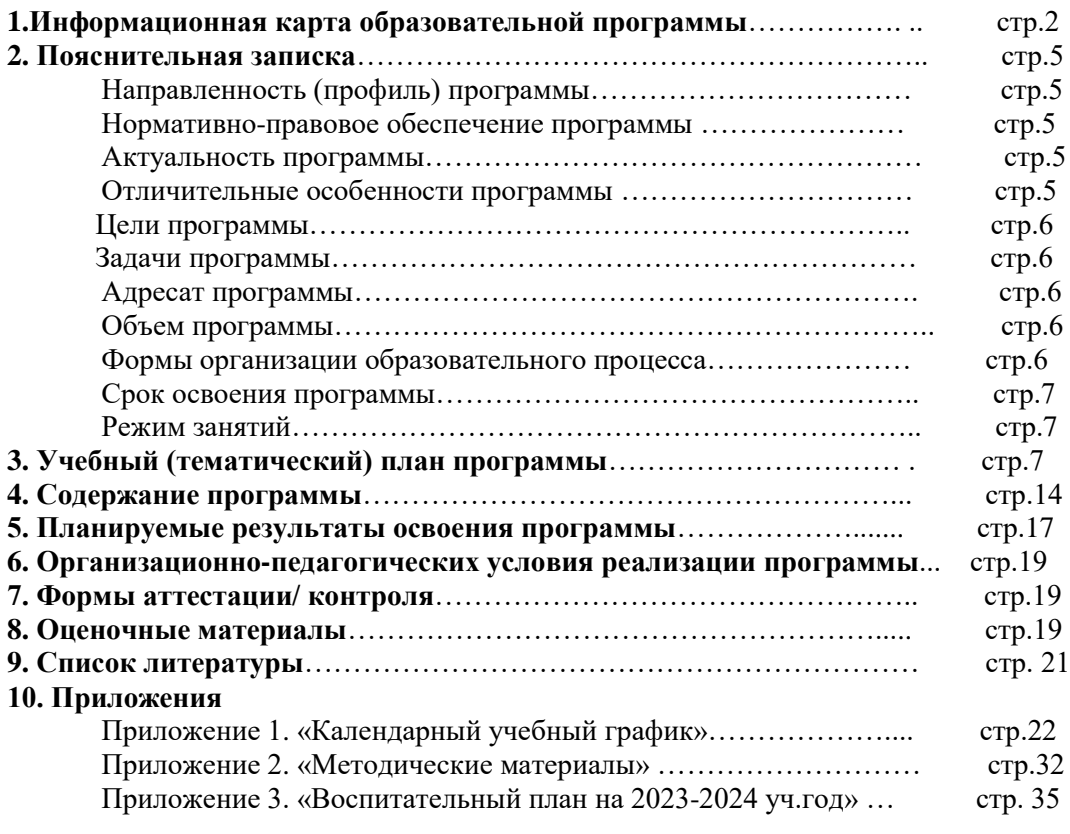

#### **2. Пояснительная записка**

**Направленность программы «Мир мультимедиа» -** техническая.

**Нормативно-правовое обеспечение программы** – Дополнительная общеразвивающая программа «Мир мультимедиа» составлена на основе:

**1.** Федеральный закон об образовании в Российской Федерации от 29.12.2012 №273-ФЗ (с изменениями и дополнениями)

**2.** Федеральный закон от 31 июля 2020 г. № 304-ФЗ «О внесении изменений в Федеральный закон «Об образовании в Российской Федерации» по вопросам воспитания обучающихся»

**3.** Концепция развития дополнительного образования детей до 2030 года, утвержденная Распоряжением Правительства РФ от 31 марта 2022 г. №678-р

**4.** Федеральный проект «Успех каждого ребенка» в рамках Национального проекта «Образование», утвержденного Протоколом заседания президиума Совета при Президенте Российской Федерации по стратегическому развитию и национальным проектам от 3.09.2018 №10

**5.** Приказ Министерства просвещения Российской Федерации от 3.09.2019 №467 «Об утверждении Целевой модели развития региональных систем

дополнительного образования детей»

**6.** Федеральный закон от 13 июля 2020 г. №189-ФЗ «О государственном (муниципальном) социальном заказе на оказание государственных (муниципальных) услуг в социальной сфере» (с изменениями и дополнениями, вступившими в силу с 28.12.2022 г.)

**7.** Приказ Министерства просвещения Российской Федерации от 27 июля 2022 г. №629 «Об утверждении Порядка организации и осуществления образовательной деятельности по дополнительным общеобразовательным программам»

**8.** Приказ Министерства образования и науки Российской Федерации от 23.08.2017 №816 «Об утверждении Порядка применения организациями, осуществляющими образовательную деятельность, электронного обучения, дистанционных образовательных технологий при реализации образовательных программ» (утратит силу с 1 сентября 2023 года) (если программа реализуется с применением электронного обучения и дистанционных образовательных технологий;

**9.** Приказ Министерства просвещения Российской Федерации от 5 августа 2020 года № 882/391 «Об организации и осуществлении образовательной деятельности при сетевой форме

**10.** СП 2.4. 3648-20 «Санитарно-эпидемиологические требования к организациям воспитания и обучения, отдыха и оздоровления детей и молодежи», утвержденные Постановлением Главного государственного санитарного врача Российской Федерации от 28.09.2020 г. №28;

**11.** Методические рекомендации по реализации дополнительных общеобразовательных программ с применением электронного обучения и дистанционных образовательных технологий (Письмо Министерства просвещения от 31 января 2022 года № ДГ-245/06 «О направлении методических рекомендаций») (если программа реализуется с применением электронного обучения и дистанционных образовательных технологий);

**12.** Устав МБУДО «Центр детского творчества» Алексеевского муниципального района Республики Татарстан, утвержденный Исполнительным комитетом Алексеевского муниципального района Республики Татарстан от 11 июня 2021 года № 238.

**Актуальность программы** заключается в том, что:

- внедрение информационных технологий в нашу жизнь в наше время компьютер используется практически во всех сферах приложения труда;
- при использовании ребёнком компьютера в своей деятельности проявляются во всей полноте такие процессы, как мышление, представление, память;
- востребованность знаний графических компьютерных программ в издательской, рекламной и других видах деятельности;

**Отличительные особенности программы «Мир мультимедиа»** в том, что она дает возможность познакомиться с основными видами изобразительного искусства. В основу данной программы заложено творческое и информационно-коммуникационное развитие обучающихся через знакомство с программами «Microsoft Office», «Macromedia Flash MX», SketchUp, Skretch. Овладение приемами, формами и способами работы в них.

Содержание программы включает в себя и проектную деятельность, подразумевающую активное взаимодействие и исследовательскую работу учащихся. Все предлагаемые проекты основаны на стратегии обучения навыкам информационных и коммуникационных технологий. Обучение проектной деятельности предполагает развитие творческого мышления обучающихся и помогает им адаптироваться в дальнейшей жизни.

Второй отличительной особенностью программы является то, что в него включен дистанционный модуль, который позволяет учащимся проходить некоторые разделы программы дополнительно к существующим темам самостоятельно, что позволяет приблизить дополнительное образование к индивидуальным физиологическим, психологическим и интеллектуальным особенностям каждого ребенка. Данные в программе учебные дистанционные модули могут быть использованы не только во время урока, но и для самостоятельного изучения материала учащимися, которые по тем или иным причинам не могут посещать занятия.

#### **Цели программы**

 Создание условий для реализации творческих возможностей и формирования информационной культуры обучающихся при использования наиболее популярных компьютерных графических программ, овладение ими мастерством применения полученных знаний в практической деятельности при создании художественных изображений, программных продуктов,печатной продукции, анимаций, 3D моделей.

#### **Задачи программы**

*Обучающие*

- о Обучить воспитанников основным навыкам работы в графических программах и созданию
- собственных компьютерных изображений.<br>Собывать основных нарыдах создания комп
- Обучить основным навыкам создания компьютерных анимаций.
- о Обучить простейшим элементам программирования при создании компьютерных рисунков и
- анимаций.
- Дать глубокое понимание принципов построения и хранения изображения.

#### *Развивающие*

- Развить художественный вкус, творческие способности.
- Развить умственные способности.
- Развить алгоритмическое мышление.
- Cпособствовать развитию интереса к изучению и практическому освоению программ для 3D моделирования.
- Развить образное и пространственное мышление воспитанников.
- Развить фантазию, воображение.

#### *Воспитывающие*

- Воспитать чувство прекрасного.
- Воспитать чувство коллективизма.
- Воспитать чувства патриотизма и любви к своей малой Родине.

#### **Адресат программы**

Возраст обучающихся от 10 до 14 лет. Допускаются разновозрастные группы. Контингент учащихся без начальных базовых знаний информационных технологий. Тем учащихся, кто уже имеет опыт работы по изучаемым программам, дается возможность углубить свои знания и реализовать свои умения в проектной деятельности.

**Объем программы:** 432 часа за весь период обучения.

#### **Формы организации образовательного процесса и виды занятий по программе**

Основной формой организации учебной деятельности является учебное занятие, которое проводится **в традиционной или в нетрадиционной (нестандартной) форме**.

Виды традиционных занятий:

- комбинированный урок,
- практическое занятие.

Виды нетрадиционных занятий:

- дистанционные мастер-классы
- дистанционные практические занятия;
- занятие-экскурсия,

занятие-выставка,

творческие отчеты и т.д.

Все остальные виды занятий (домашние работы, проекты, олимпиады и т. д.) могут быть реализованы дистанционно как полностью, так и частично. Предложенная модель адаптируема для каждого учащегося индивидуальна: дистанционные и традиционные формы обучения варьируется в зависимости от уровня самостоятельности учащихся и их мотивации к использованию информационно-коммуникационных технологий в процессе обучения.

Данные в программе учебные дистанционные модули могут быть использованы не только во время урока, но и для самостоятельного изучения материала учащимися, которые по тем или иным причинам не могут посещать занятия. Связь с учащимися идет через личный сайт педагога, расположенного в сети Интернет по адресу:<https://nsportal.ru/zakirova-nyria-nabiyllovna>

Программа предусматривает использование следующих форм работы:

- *Демонстрационная* работу на компьютере выполняет педагог, а учащиеся наблюдают.
- *Фронтальная* недлительная, но синхронная работа учащихся по освоению или закреплению материала под руководством педагога.
- *Самостоятельная* выполнение самостоятельной работы с компьютером в пределах одного, двух или части занятия. Педагог обеспечивает индивидуальный контроль за работой учащихся.
- *Творческий проект* выполнение работы индивидуально и в микрогруппах на протяжении нескольких занятий.
- *Работа консультантов* наиболее подготовленный ученик контролирует работу всей группы кружка.

#### **Виды занятий**

Лекция, практические занятия, творческий проект, защита творческой работы (игра, выставка, конкурс), презентация (вида деятельности, программы, сайта, и т.п.), деловые игры, экскурсии и т.д.

**Срок освоения программы:** Программа рассчитана на 3 года обучения. **Режим занятий:** Занятия проводятся 4 раза в неделю по 1 часу (144 часа). Наполняемость учебной группы: в группе, как правило, 15 чел.

#### **3. Учебный (тематический) план дополнительной общеобразовательной общеразвивающей программы Первый год обучения**

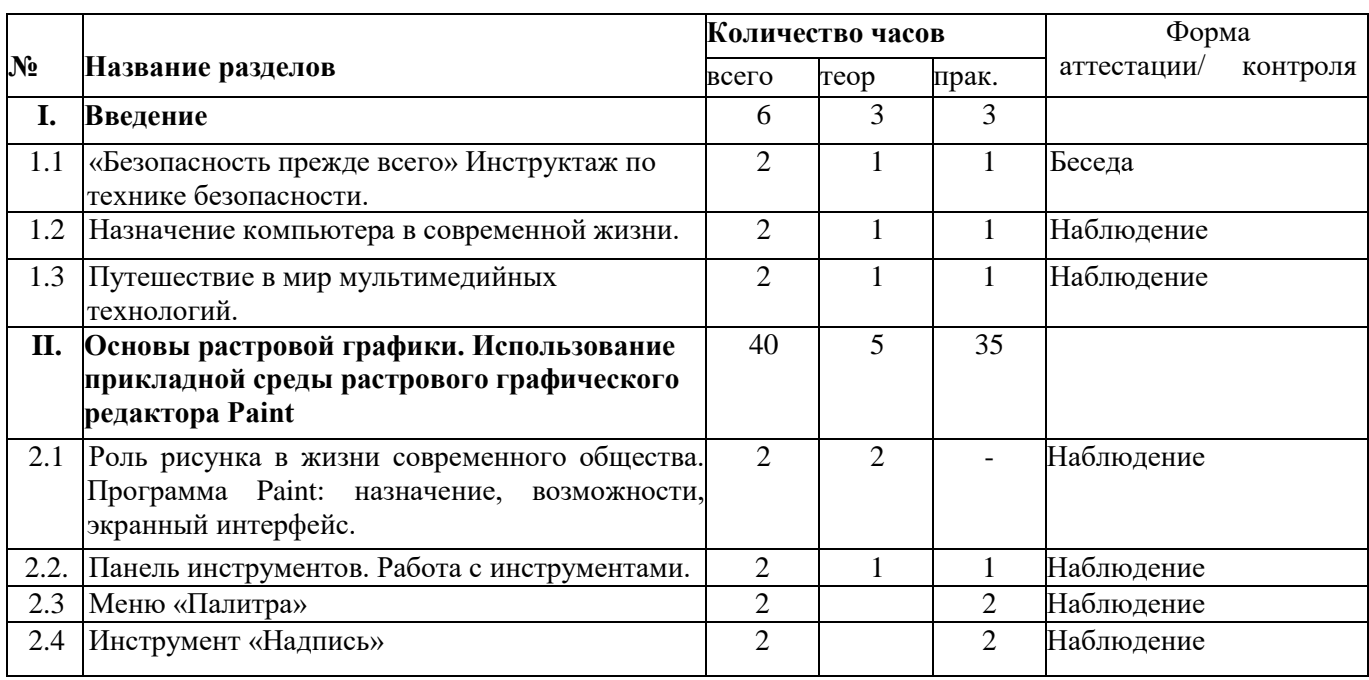

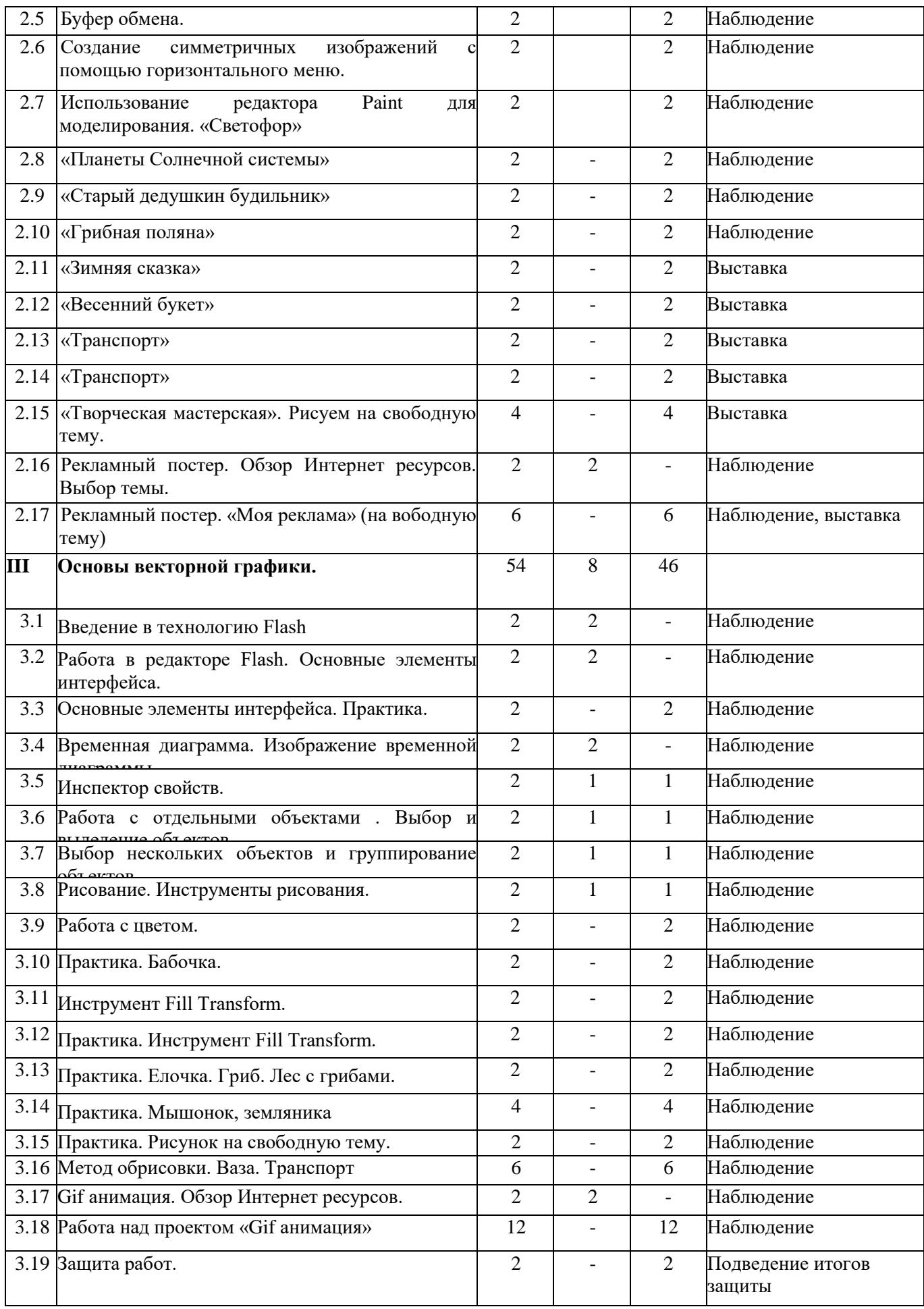

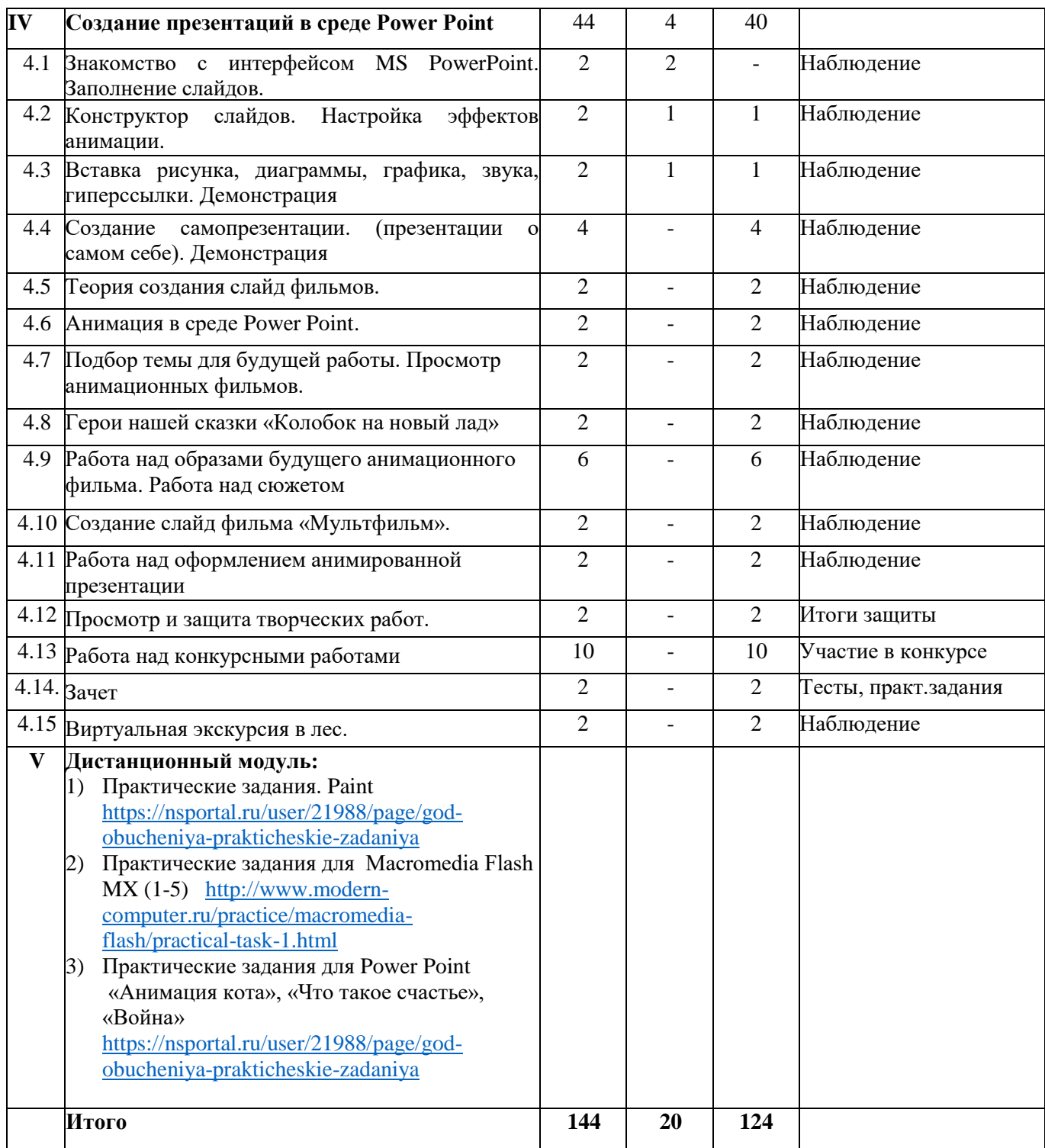

## **Учебно-тематический план второго года обучения**

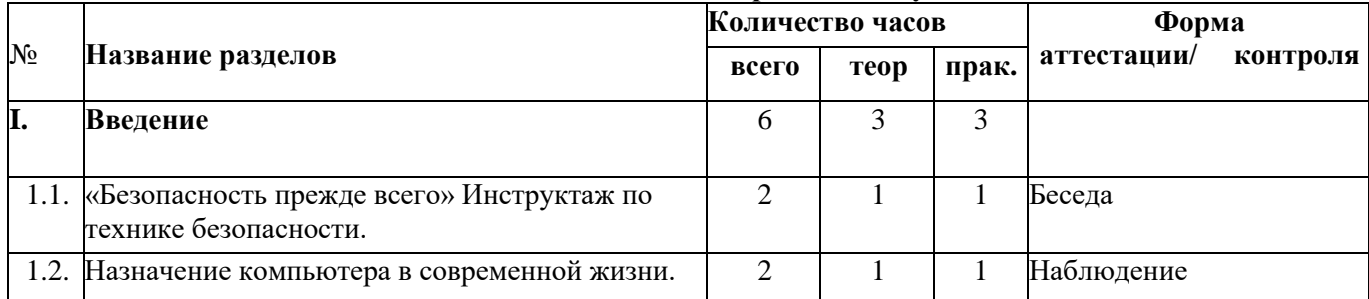

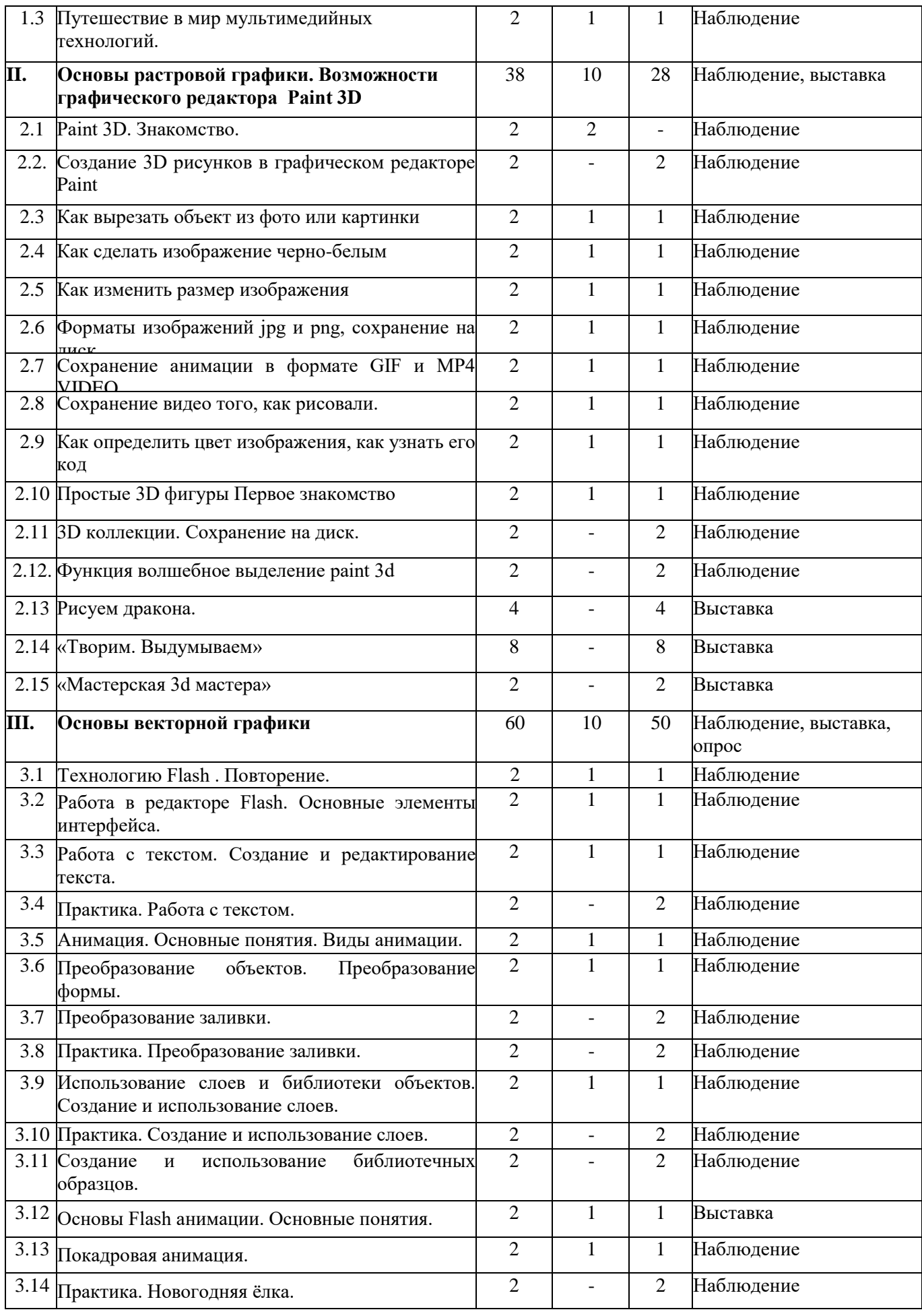

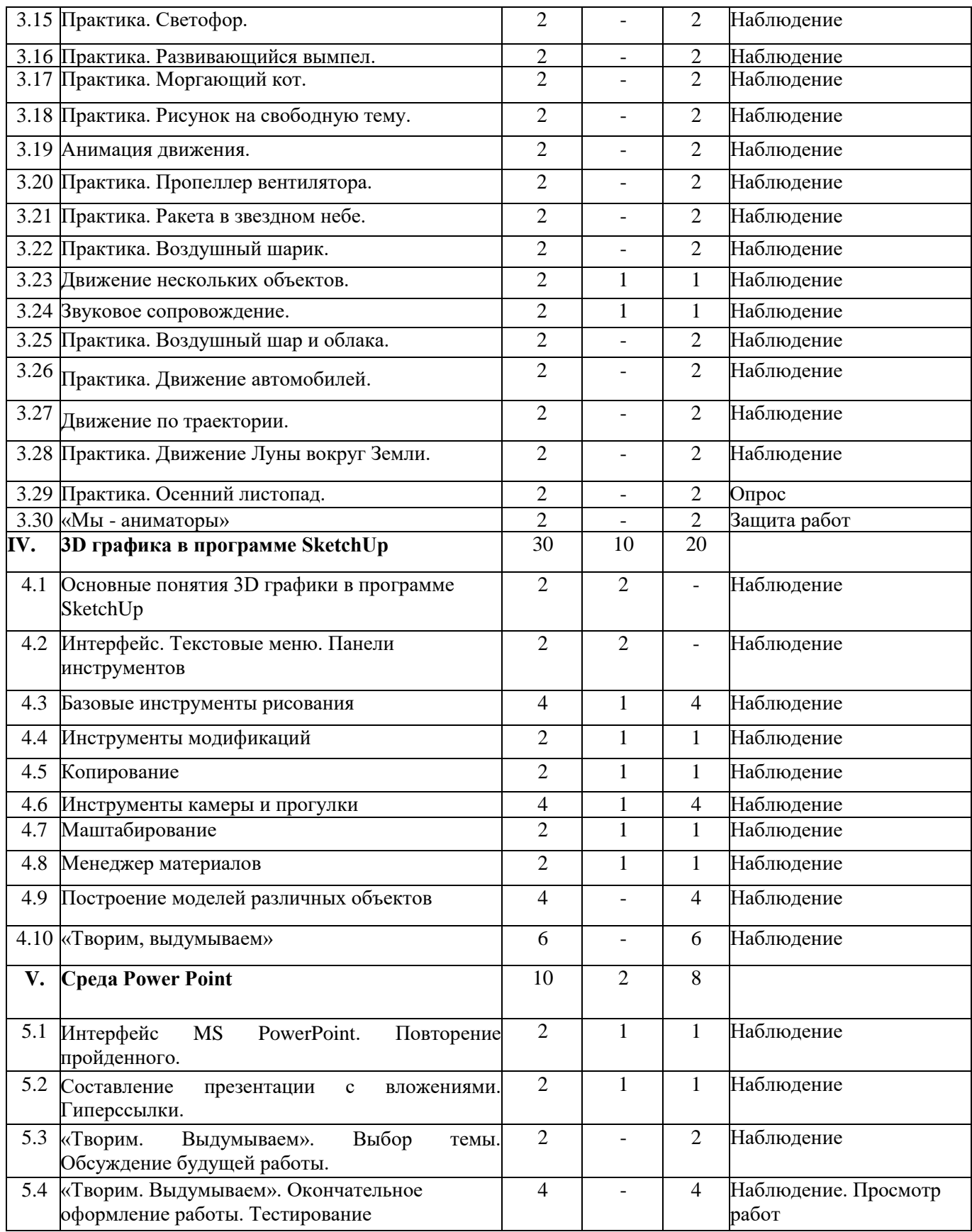

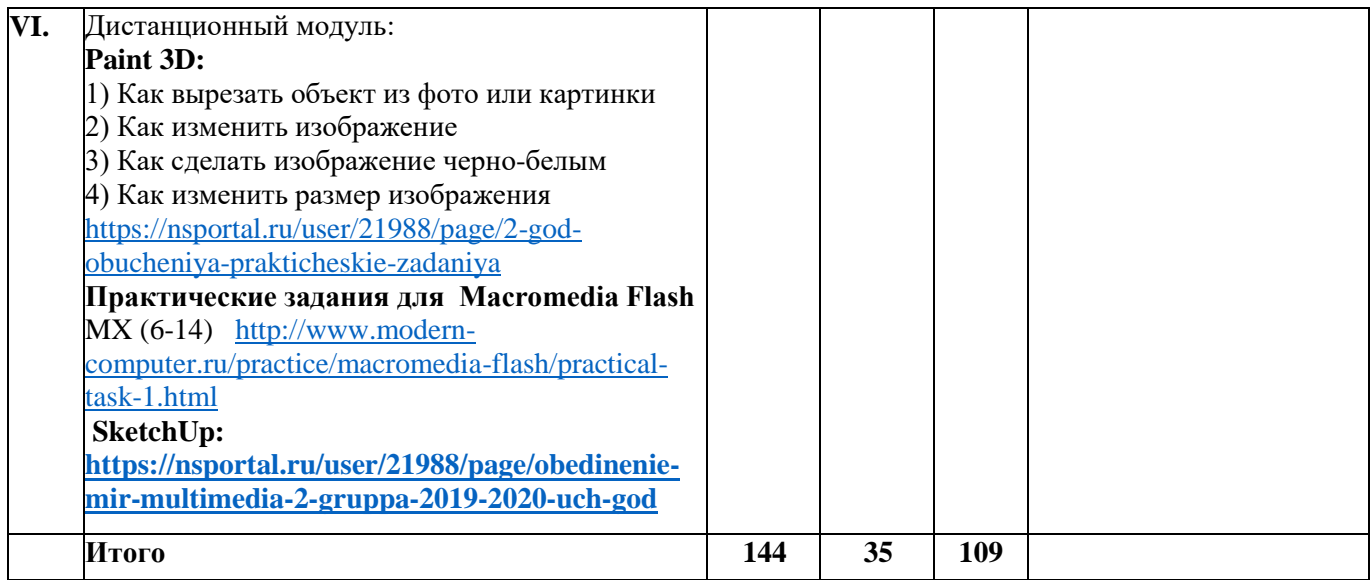

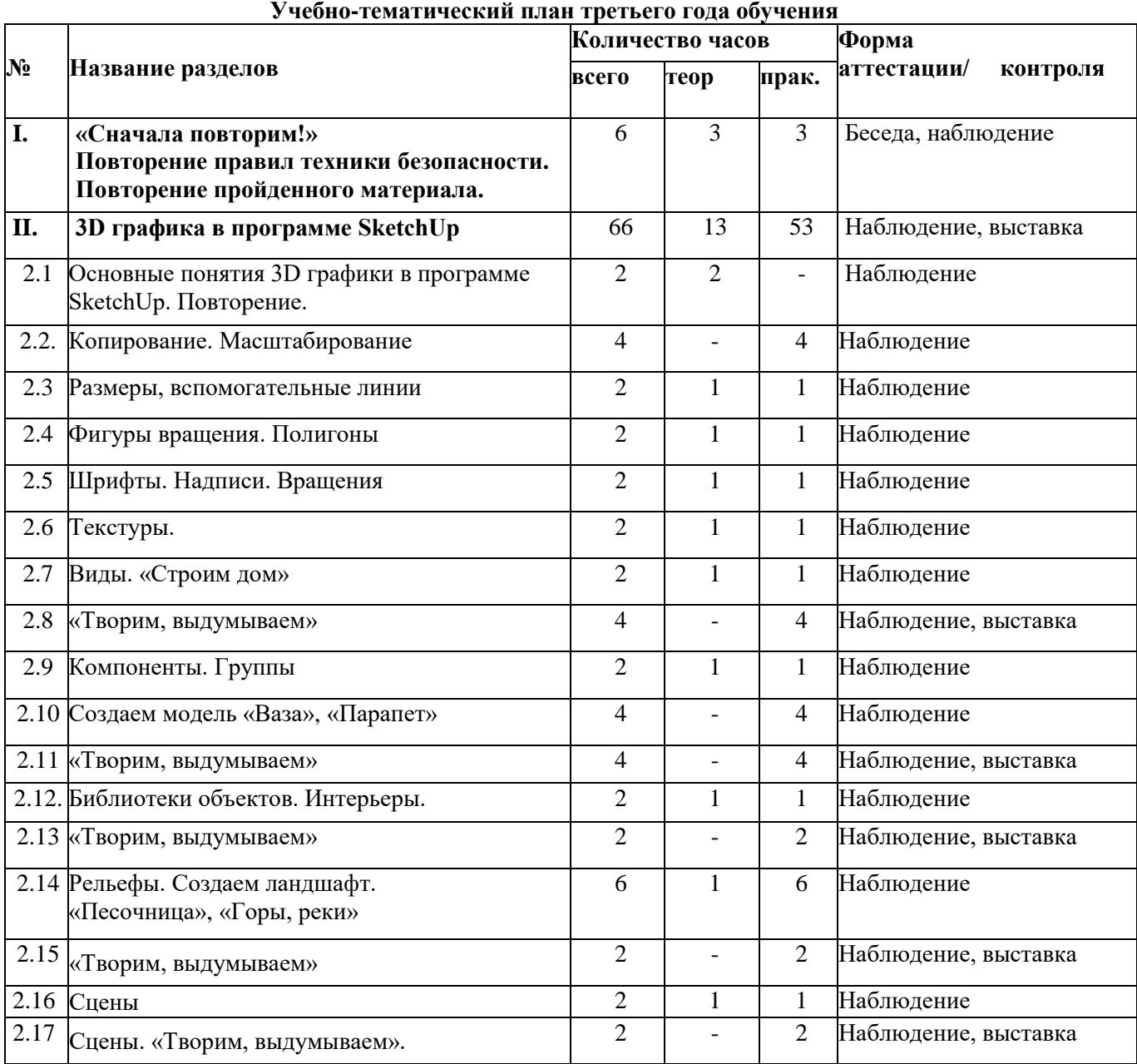

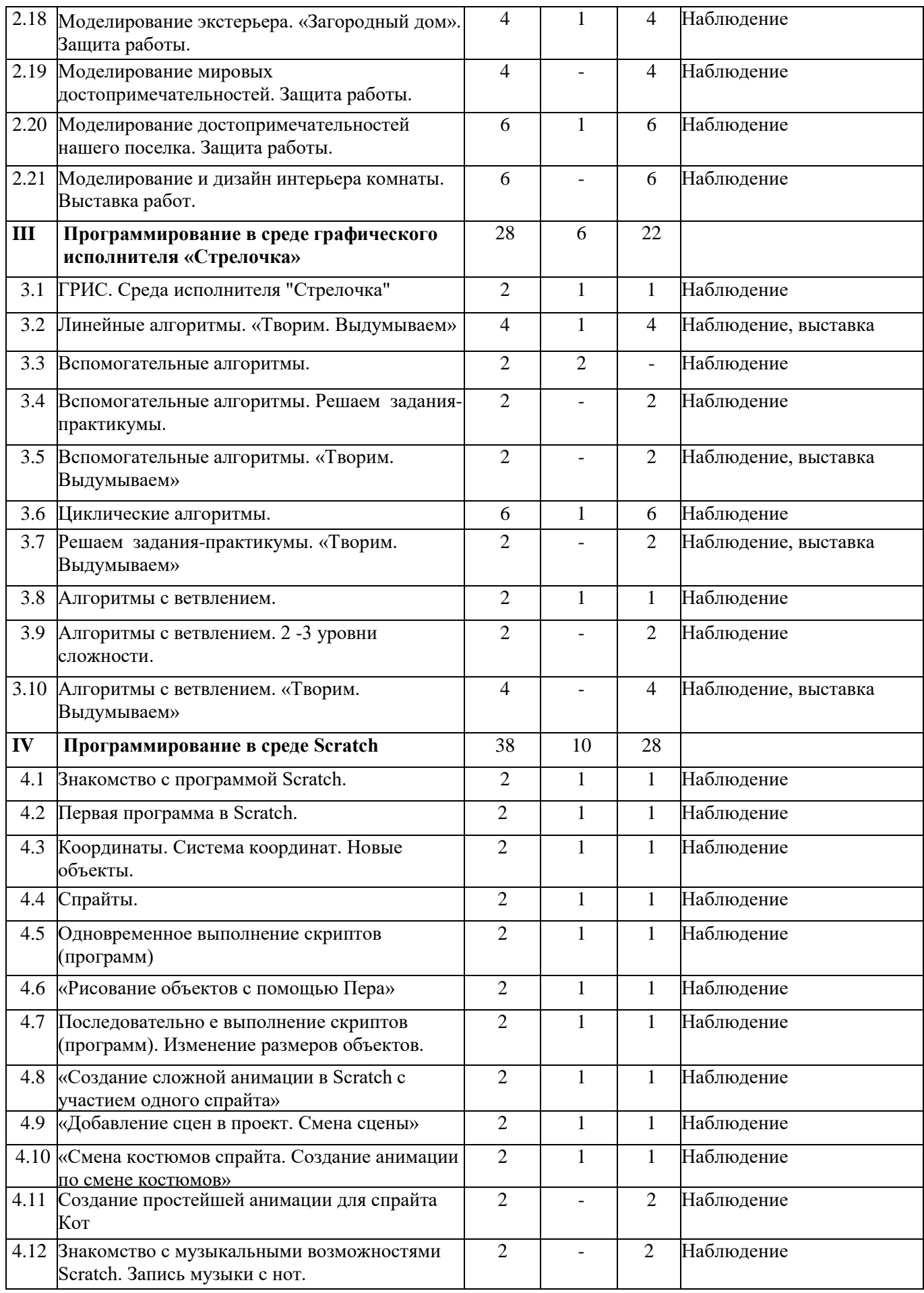

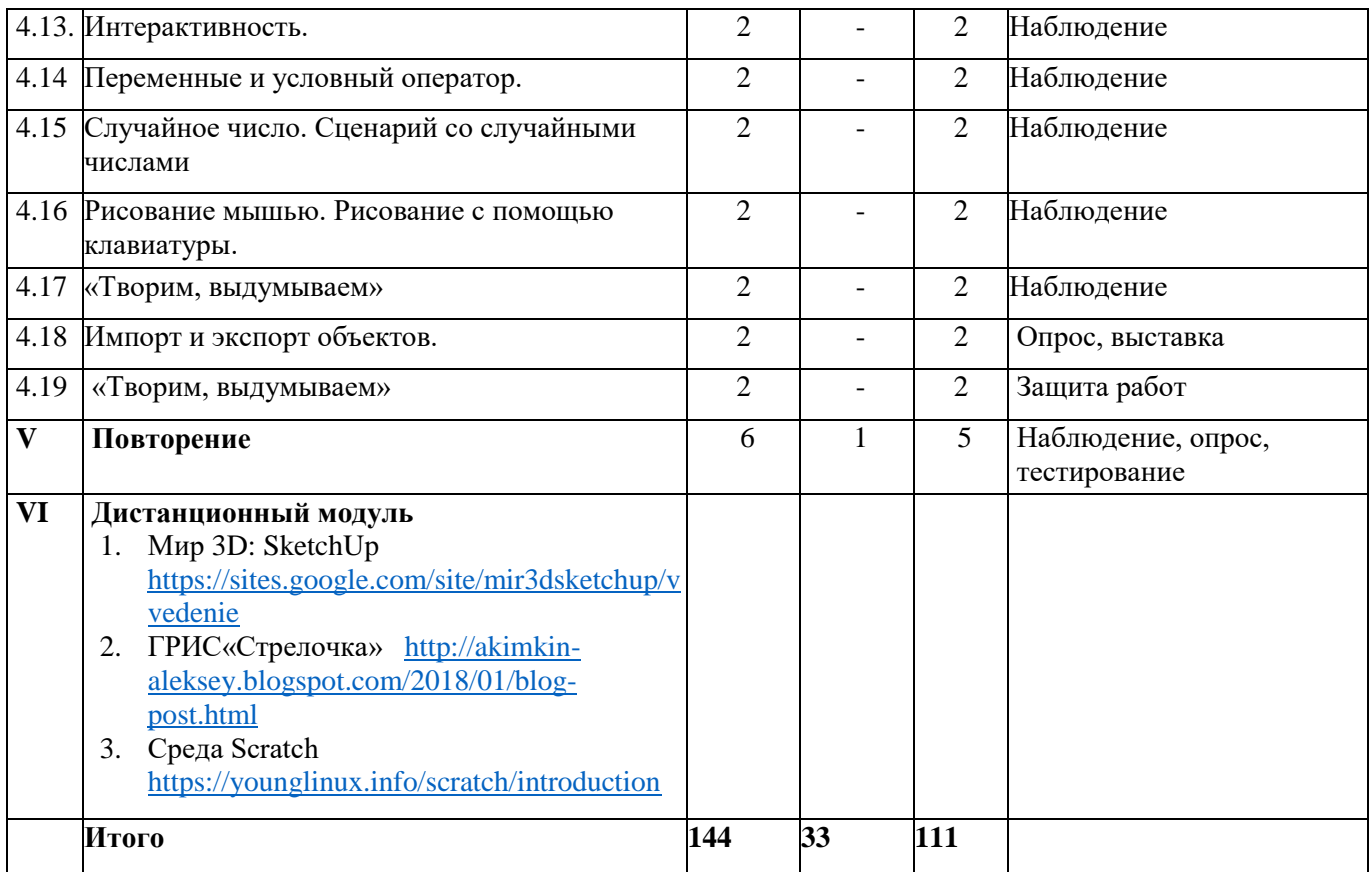

#### **4. Содержание программы**

1 года обучения

## **I. Введение(6 ч.)**

Теория. Инструктаж по технике безопасности. Назначение компьютера в современной жизни. Практика. Работа на клавиатурных тренажерах. Знакомство с программами Microsoft Office Формы контроля беседы, наблюдения

#### II. **Основы растровой графики. Использование прикладной среды растрового графического редактора Paint** (40 ч.)

Теория**.** Роль рисунка в жизни современного общества. Программа Paint: назначение, возможности, экранный интерфейс.

Практика**.** Создание симметричных изображений с помощью горизонтального меню. «Планеты Солнечной системы», «Старый дедушкин будильник», «Грибная поляна», «Зимняя сказка», «Весенний букет», «Транспорт», рекламные постеры.

Формы контроля Наблюдение, выставка

## **III. Основы векторной графики. (54 ч.)**

Теория. Работа в редакторе Flash. Основные элементы интерфейса. Временная диаграмма. Изображение временной диаграммы. Инспектор свойств. Работа с отдельными объектами . Выбор и выделение объектов. Выбор нескольких объектов и группирование объектов

Практика. Бабочка. Елочка. Гриб. Лес с грибами. Мышонок. Земляника. Рисунок на свободную тему. Метод обрисовки. Ваза. Транспорт. Создание Gif анимации. Работа над проектом «Gif анимация» Формы контроля Наблюдения, защита работ

## **IV. Создание презентаций в среде Power Point (44 ч.)**

Теория. Знакомство с интерфейсом MS PowerPoint. Заполнение слайдов.Конструктор слайдов. Настройка эффектов анимации. Вставка рисунка, диаграммы, графика, звука, гиперссылки. Теория создания слайд фильмов.

Практика. Создание самопрезентации. (презентации о самом себе). Анимация в среде Power Point. Герои нашей сказки «Колобок на новый лад». Создание слайд фильма «Мультфильм». Работа над оформлением анимированной презентации. Работа над конкурсными работами

Формы контроля Наблюдение, итоги защиты, участие в конкурсе, тесты, практ.задания

## **V.Дистанционныq модуль:**

- 1) Практические задания. Paint <https://nsportal.ru/user/21988/page/god-obucheniya-prakticheskie-zadaniya>
- 2) Практические задания для Macromedia Flash MX (1-5) [http://www.modern](http://www.modern-computer.ru/practice/macromedia-flash/practical-task-1.html)[computer.ru/practice/macromedia-flash/practical-task-1.html](http://www.modern-computer.ru/practice/macromedia-flash/practical-task-1.html)
- 3) Практические задания для Power Point «Анимация кота», «Что такое счастье», «Война» [https://nsportal.ru/user/21988/page/god-obucheniya](https://nsportal.ru/user/21988/page/god-obucheniya-prakticheskie-zadaniya)[prakticheskie-zadaniya](https://nsportal.ru/user/21988/page/god-obucheniya-prakticheskie-zadaniya)

#### **Содержание** 2 года обучения

#### **I. Введение (6 ч)**

Теория. «Безопасность прежде всего» Инструктаж по технике безопасности.

Назначение компьютера в современной жизни. Путешествие в мир мультимедийных технологий. Практика. Работа на клавиатурных тренажерах. Знакомство с программами Microsoft Office Формы контроля Беседа, наблюдение

#### **II. Основы растровой графики. Возможности графического редактора Paint 3D (38 ч.)**

Теория. Paint 3D. Знакомство. Основные инструменты. Создание 3D рисунков в графическом редакторе Paint. Как вырезать объект из фото или картинки. Как сделать изображение черно-белым. Как изменить размер изображения. Форматы изображений jpg и png, сохранение на диск

Сохранение анимации в формате GIF и MP4 VIDEO. Сохранение видео того, как рисовали. Как определить цвет изображения, как узнать его код.

Практика. Вырезаем объект из фото. Делаем изображение черно-белым. Простые 3D фигуры.

Сохранение работы на диск. Меняем размер изображения. Рисуем дракона. Работы на свободную тему: «Творим. Выдумываем»

Формы контроля Наблюдение, выставка

#### **III. Основы векторной графики (60 ч.)**

Теория. Технология Flash . Работа в редакторе Flash. Основные элементы интерфейса.

Работа с текстом. Создание и редактирование текста. Анимация. Основные понятия. Виды анимации. Преобразование объектов. Преобразование формы. Преобразование заливки.

Использование слоев и библиотеки объектов. Создание и использование слоев.

Создание и использование библиотечных образцов. Основы Flash анимации. Основные понятия. Покадровая анимация. Анимация движения.

Практика. Работа с текстом. Преобразование заливки.

Использование слоев и библиотеки объектов. Создание и использование слоев. Новогодняя ёлка. Светофор. Развивающийся вымпел. Моргающий кот. Рисунок на свободную тему. Пропеллер вентилятора. Ракета в звездном небе. Воздушный шарик. Воздушный шар и облака. Движение автомобилей. Движение Луны вокруг Земли. Осенний листопад. Практика на свободную тему «Мы аниматоры»

Формы контроля Наблюдение, выставка, опрос

#### **IV. 3D графика в программе SketchUp (30 ч.)**

Теория. Основные понятия 3D графики в программе SketchUp. Интерфейс. Текстовые меню. Панели инструментов.Базовые инструменты рисования. Инструменты модификаций. Инструменты камеры и прогулки. Копирование. Инструменты камеры и прогулки

Маштабирование. Менеджер материалов

Практика. Изучение текстового меню. Рисование объекта с помощью базовых инструментов. Рисование объекта с применением опций модификации. Использование инструментов камеры для навигации в сцене созданных объектов. Использование средств менеджера материалов для визуализации созданных объектов. Построение моделей различных объектов на свободную тему. Формы контроля Наблюдение

#### **V. Среда Power Point (10 ч.)**

Теория. Интерфейсом MS PowerPoint. Повторение пройденного. Составление презентации с вложениями. Гиперссылки.

Практика. Работа на свободную тему «Творим. Выдумываем» Формы контроля Наблюдение, опрос, тестирование

#### **VI. Дистанционный модуль:**

**Paint 3D:**

1) Как вырезать объект из фото или картинки

2) Как изменить изображение

3) Как сделать изображение черно-белым 4) Как изменить размер изображения <https://nsportal.ru/user/21988/page/2-god-obucheniya-prakticheskie-zadaniya>

**Практические задания для Macromedia Flash** MX (6-14) [http://www.modern-](http://www.modern-computer.ru/practice/macromedia-flash/practical-task-1.html)

[computer.ru/practice/macromedia-flash/practical-task-1.html](http://www.modern-computer.ru/practice/macromedia-flash/practical-task-1.html)

**SketchUp:**

**<https://nsportal.ru/user/21988/page/obedinenie-mir-multimedia-2-gruppa-2019-2020-uch-god>**

## **Содержание** 3 года обучения

#### **I. «Сначала повторим!» Повторение правил техники безопасности. Повторение пройденного материала. (6ч.)**

Теория. «Безопасность прежде всего» Инструктаж по технике безопасности. Практика. Работа на клавиатурных тренажерах. Работа в программах Microsoft Office. Формы контроля Наблюдение, опрос

## **II. 3D графика в программе SketchUp (66ч.)**

Теория. Основные понятия 3D графики в программе SketchUp. Копирование. Масштабирование. Размеры, вспомогательные линии.Фигуры вращения. Полигоны. Шрифты. Надписи. Вращения Текстуры. Виды. Компоненты. Группы Интерьеры. Рельефы. Сцены.

Практика. «Строим дом» .Создаем модель «Ваза», «Парапет». Интерьеры. Создаем ландшафт. «Песочница», «Горы, реки». «Загородный дом». Моделирование мировых достопримечательностей, достопримечательностей нашего поселка. Моделирование и дизайн интерьера комнаты Формы контроля Наблюдение, выставка

## **III. Программирование в среде графического исполнителя «Стрелочка» (28 ч.)**

Теория. ГРИС. Cреда исполнителя "Стрелочка". Линейные алгоритмы. Вспомогательные алгоритмы. Циклические алгоритмы. Алгоритмы с ветвлением.

Практика. Решение задач на «Линейные алгоритмы», «Вспомогательные алгоритмы», «Циклические алгоритмы», «Алгоритмы с ветвлением»

Формы контроля Наблюдение, выставка

## **IV. Программирование в среде Scratch (38 ч.)**

Теория. Знакомство с программой Scratch. Первая программа в Scratch.

Координаты. Система координат. Новые объекты.Спрайты.

Одновременное выполнение скриптов (программ).«Рисование объектов с помощью Пера»

Последовательно е выполнение скриптов (программ). Изменение размеров объектов.

«Создание сложной анимации в Scratch с участием одного спрайта»

«Добавление сцен в проект. Смена сцены»

«Смена костюмов спрайта. Создание анимации по смене костюмов»

Создание простейшей анимации для спрайта Кот

Знакомство с музыкальными возможностями Scratch. Запись музыки с нот.

Интерактивность.

Переменные и условный оператор.

Случайное число. Сценарий со случайными числами

Рисование мышью. Рисование с помощью клавиатуры.

Импорт и экспорт объектов.

Практика.

Последовательно е выполнение скриптов (программ). Изменение размеров объектов.

«Создание сложной анимации в Scratch с участием одного спрайта»

«Добавление сцен в проект. Смена сцены»

«Смена костюмов спрайта. Создание анимации по смене костюмов»

Создание простейшей анимации для спрайта Кот

Знакомство с музыкальными возможностями Scratch. Запись музыки с нот.

Интерактивность.

Переменные и условный оператор. Случайное число. Сценарий со случайными числами Рисование мышью. Рисование с помощью клавиатуры. Импорт и экспорт объектов.

# **V. Повторение (6 ч.)**

Теория. Знакомство с программой Scratch. Координаты. Система координат. Новые объекты. Спрайты. Одновременное выполнение скриптов (программ).«Рисование объектов с помощью Пера». Последовательно е выполнение скриптов (программ). Изменение размеров объектов. Сцены. Знакомство с музыкальными возможностями Scratch. Запись музыки с нот.

Интерактивность. Переменные и условный оператор. Случайное число. Сценарий со случайными числами. Рисование мышью. Рисование с помощью клавиатуры. Импорт и экспорт объектов.

Практика. Первая программа в Scratch. «Рисование объектов с помощью Пера»

Последовательно е выполнение скриптов (программ).

«Создание сложной анимации в Scratch с участием одного спрайта». «Добавление сцен в проект. Смена сцены». «Смена костюмов спрайта. Создание анимации по смене костюмов». Создание простейшей анимации для спрайта Кот. Запись музыки с нот. Самостоятельные работы по темам занятий «Творим, выдумываем»

Формы контроля Опрос, выставка, защита работ, наблюдение, тестирование

#### **VI. Дистанционный модуль**

- 1. Мир 3D: SketchUp<https://sites.google.com/site/mir3dsketchup/vvedenie>
- 2. ГРИС«Стрелочка» <http://akimkin-aleksey.blogspot.com/2018/01/blog-post.html>
- 3. Среда Scratch <https://younglinux.info/scratch/introduction>

#### **5. Планируемые результаты освоения программы:** *Личностные:*

- Формирование готовности и способности обучающихся к саморазвитию и самообразованию.
- е Знание культурного наследия народа своего края.
- Развитие творческой деятельности эстетического характера

#### **Метапредметные:**

- Умение самостоятельно определять цели обучения и планировать путиих достижения, в том числе альтернативные;
- Умение осознанно выбирать наиболее эффективные способы решения учебных и познавательных задач;
- Умение соотносить свои действия с планируемыми результатами, осуществлять контроль своей деятельности в процессе достижения результата;
- Умение оценивать правильность выполнения учебных задач, собственные возможности её решения;
- Владение основами самоконтроля, самооценки;
- Умение определять понятия, создавать обобщения, устанавливать аналогии;
- Умение организовывать учебное сотрудничество и совместную деятельность с педагогом и сверстниками;
- Работать индивидуально и в группе;
- Формирование и развитие компетентности в области использования информационнокоммуникационных технологий.

#### *Предметные*

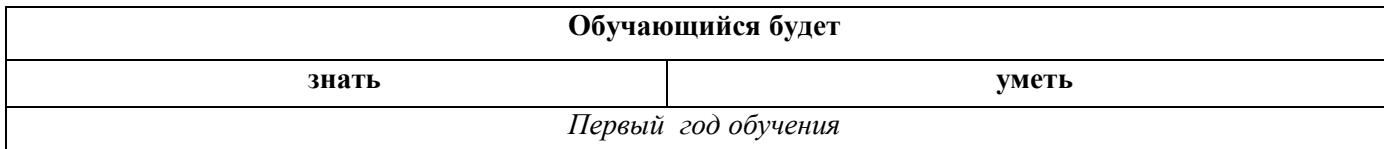

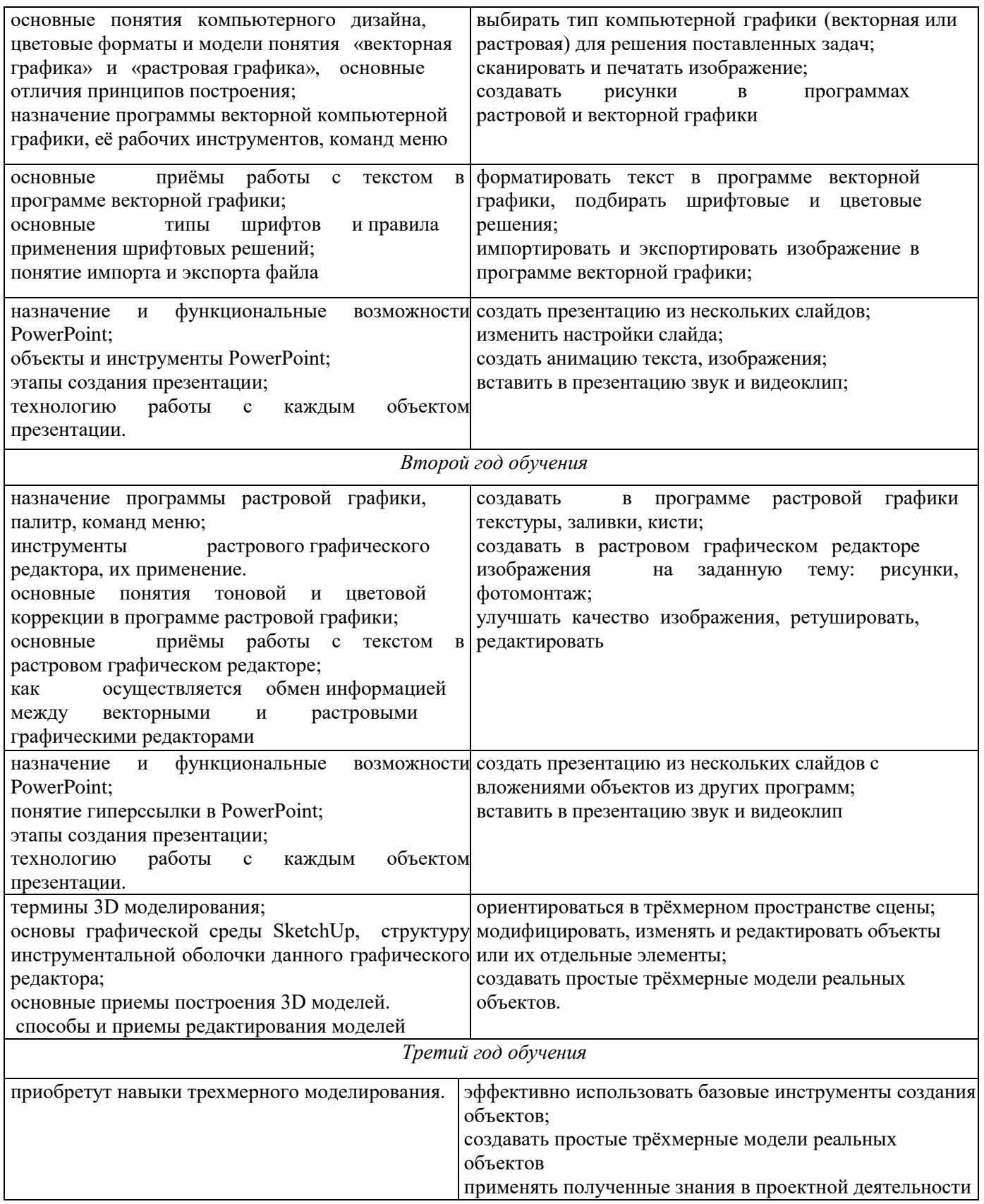

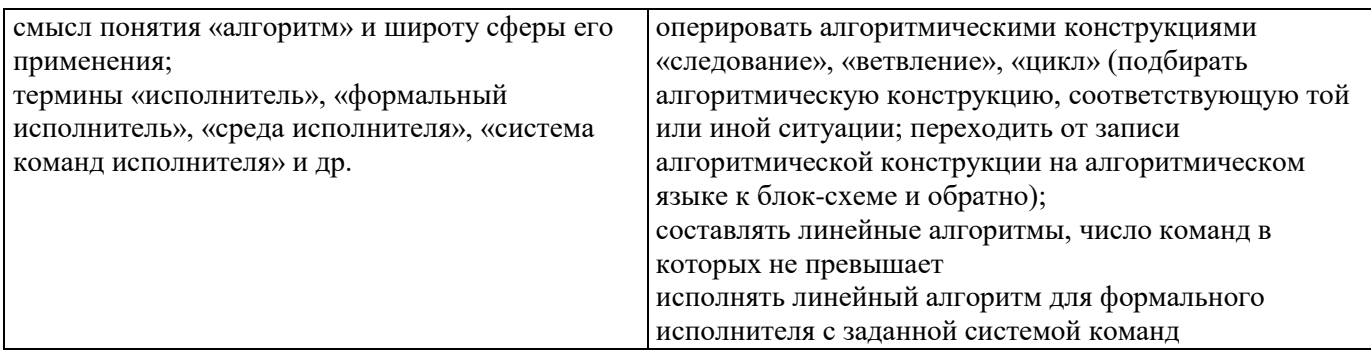

#### **6. Организационно-педагогические условия реализации программы** *Материально-технические условия*

- Наличие компьютерного класса с хорошим световым режимом.

- Наличие персональных компьютеров (ноутбуков), принтера, сканера, мультимедийный проектор с экраном.

#### *Программное обеспечение*

Данная программа дополнительного образования носит универсальный характер, то есть в зависимости от возможностей учреждения образования по ней можно работать как на свободном программном обеспечении, так и на платном лицензированном.

- Различный электронный дидактический материал: теоретические задания, поурочные задания на изучение различных компьютерных программ *(приложение 8)*, тесты, опросники.

- Иллюстрационный материал: компьютерные презентации, печатная продукция (буклеты, приглашения, открытки, плакаты и т.д.), лучшие работы обучающихся.

*Кадровое обеспечение:* занятия по дополнительной общеобразовательной программе «Мир мультимедиа» ведет образованием Закирова Н.Н., стаж пед.работы 26 лет. По образованию – учитель математики и информатики, специалист с высшим КГПУ, 2002 год.

#### **7. Формы аттестации/контроля**

к*онтроль знаний* проводится в виде зачета, который может включать в себя: тестирования, практические задания, защиты творческих работ.

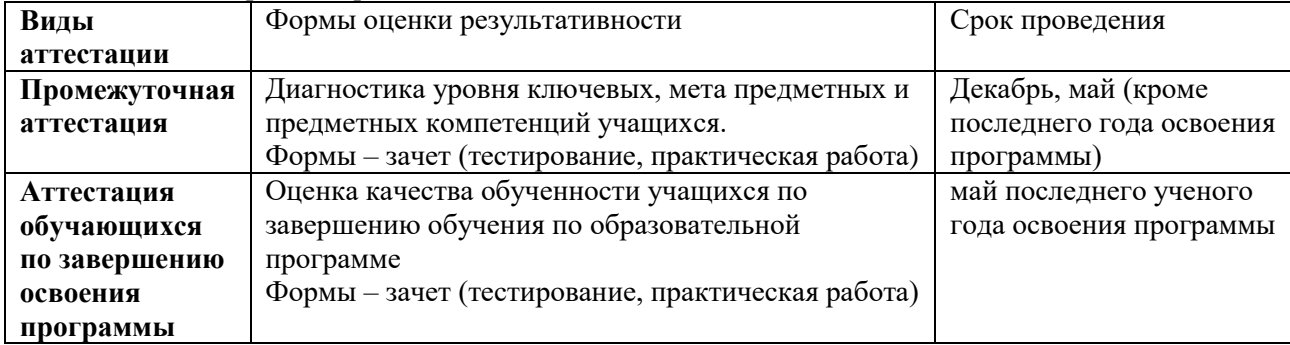

Для отслеживания результатов реализации программы применяются различные методы: анкеты, тесты, выставки, защиты творческих работ и т.д.

Так же проводится педагогическое наблюдение. Каждый ребенок в течение календарного года принимает участие в конкурсах, выставках различного уровня, начиная от участия в выставках объединения и заканчивая районными, региональными и всероссийскими конкурсами.

#### **8. Оценочные материалы**

Проведение диагностики осуществляется педагогом и администрацией учреждения с помощью различных методов: наблюдение, анкетирование, выполнение практического задания. Оценивание идет по критериям.

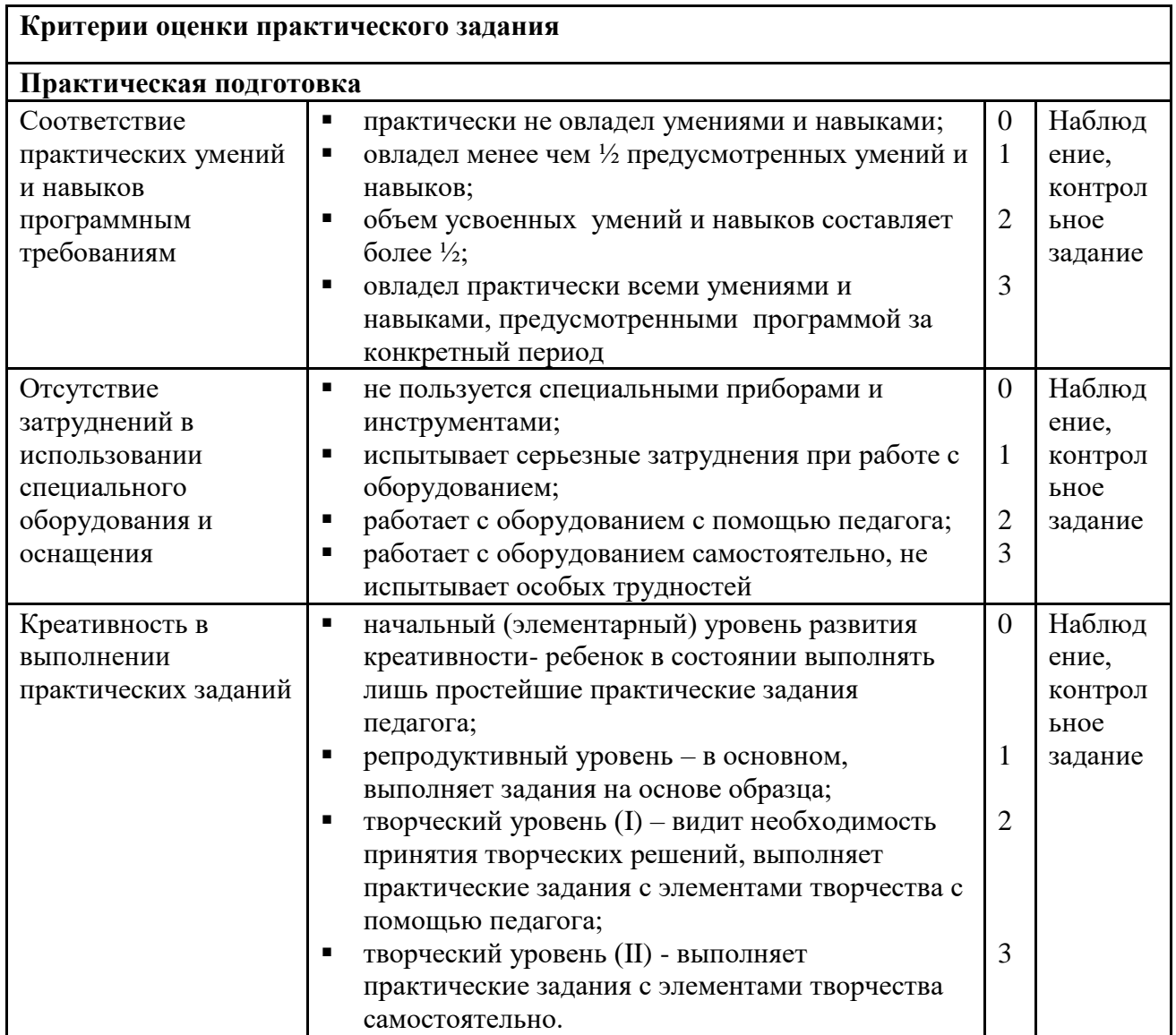

Полученные данные заносятся в сводную таблицу результатов образовательного уровня обучающихся:

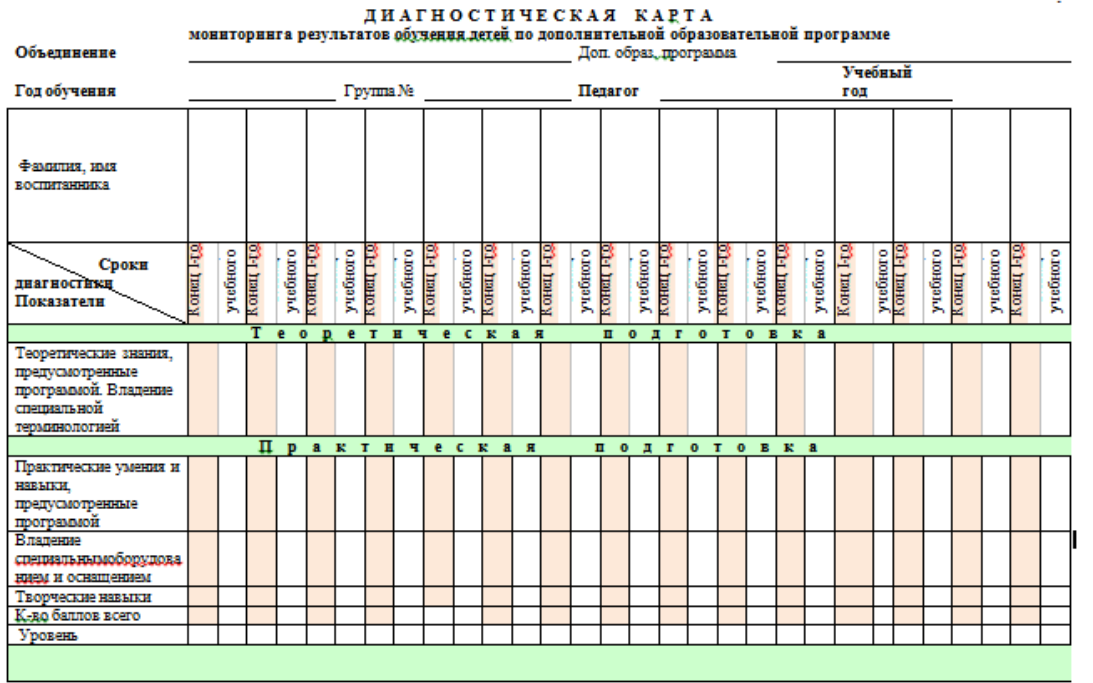

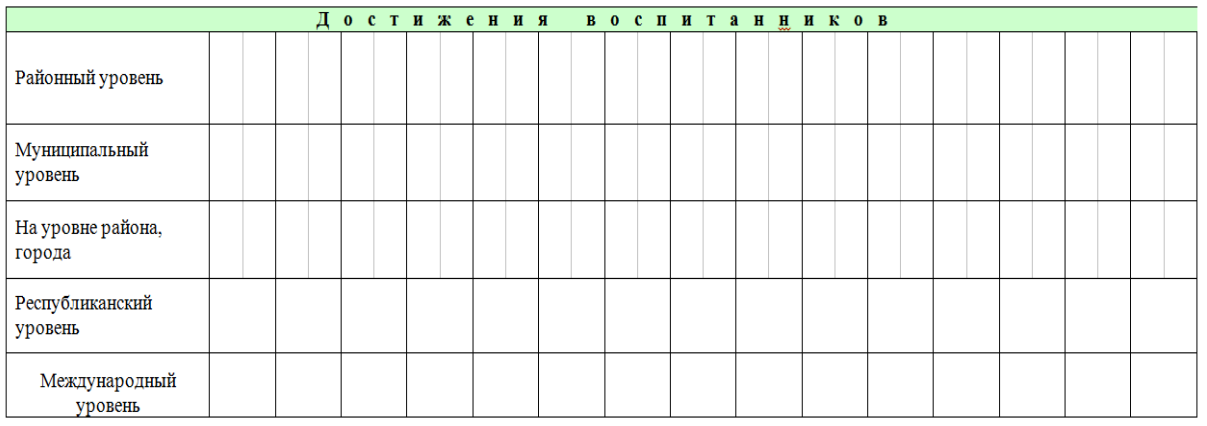

Осуществляется анализ результатов диагностики. И все результаты заносятся в сводную таблицу:

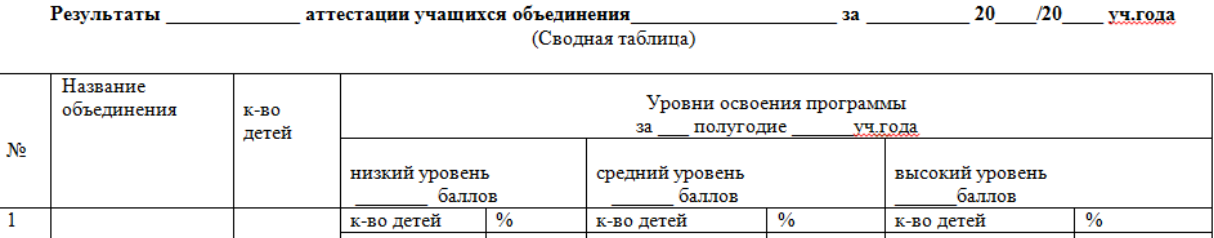

#### **9. Список литературы, использованный для написания данной программы**

- 1. *Андропова Е.В., Губин М.А., Губина Т.Н.* Информационные технологии на базе свободного программного обеспечения. – Елец: ЕГУ, 2008. – 86 с.
- 2. Дополнительное образование детей: Учеб. Пособие для студ. высш. учеб. заведений / *Под. ред. Лебедева О.Е*. – М.: Гуманит. изд. центр ВЛАДОС, 2003. – 256 с.
- 3. *Залогова Л.А.* Практикум по компьютерной графике. М.: Лаборатория Базовых Знаний, 2005. – 320 с.: ил.
- 4. *Музыченко В.Л., Андреев О.Ю.* Самоучитель компьютерной графики: Учебное пособие. – М.: ТЕХНОЛОДЖИ, 2004.
- 5. *Подласый И.П*. Педагогика: Новый курс: В 2 кн. М.: Гуманит. изд. центр ВЛАДОС, 2003.
- 6. *Гутгарц Р.Д. и др.* Компьютерная технология обучения.//Информатика и образование. – 2005 - №5.
- 6. *Дуванов А.А.* Рисуем на компьютере. // Информатика, 2006 №1, №2
- 7. *Макова Т.Н. и др.* Элементы занимательности в курсе информатики.// Информатика и образование. – 2004 - №5

#### **Интернет ресурсы**

1. Paint 3D: Как вырезать объект из фото или картинки; Как изменить изображение; Как сделать изображение черно-белым; Как изменить размер изображения <https://nsportal.ru/user/21988/page/2-god-obucheniya-prakticheskie-zadaniya> **2.** Практические задания для Macromedia Flash MX (6-14) [http://www.modern](http://www.modern-computer.ru/practice/macromedia-flash/practical-task-1.html)[computer.ru/practice/macromedia-flash/practical-task-1.html](http://www.modern-computer.ru/practice/macromedia-flash/practical-task-1.html)

- 3. Практические задания. Paint [https://nsportal.ru/user/21988/page/god-obucheniya-prakticheskie](https://nsportal.ru/user/21988/page/god-obucheniya-prakticheskie-zadaniya)[zadaniya](https://nsportal.ru/user/21988/page/god-obucheniya-prakticheskie-zadaniya)
- 4. Практические задания для Macromedia Flash MX (1-5) [http://www.modern](http://www.modern-computer.ru/practice/macromedia-flash/practical-task-1.html)[computer.ru/practice/macromedia-flash/practical-task-1.html](http://www.modern-computer.ru/practice/macromedia-flash/practical-task-1.html)
- 5. Практические задания для Power Point. «Анимация кота», «Что такое счастье», «Война»:

<https://nsportal.ru/user/21988/page/god-obucheniya-prakticheskie-zadaniya>

- 6.Мир 3D: SketchUp<https://sites.google.com/site/mir3dsketchup/vvedenie>
- 7. ГРИС«Стрелочка» http://akimkin-aleksey.blogspot.com/2018/01/blog-post.html
- 8. Среда Scratch<https://younglinux.info/scratch/introduction>

#### *ПРИЛОЖЕНИЕ 1*

## **Календарный учебный график дополнительной общеобразовательной общеразвивающей программы 1 ГОД ОБУЧЕНИЯ**

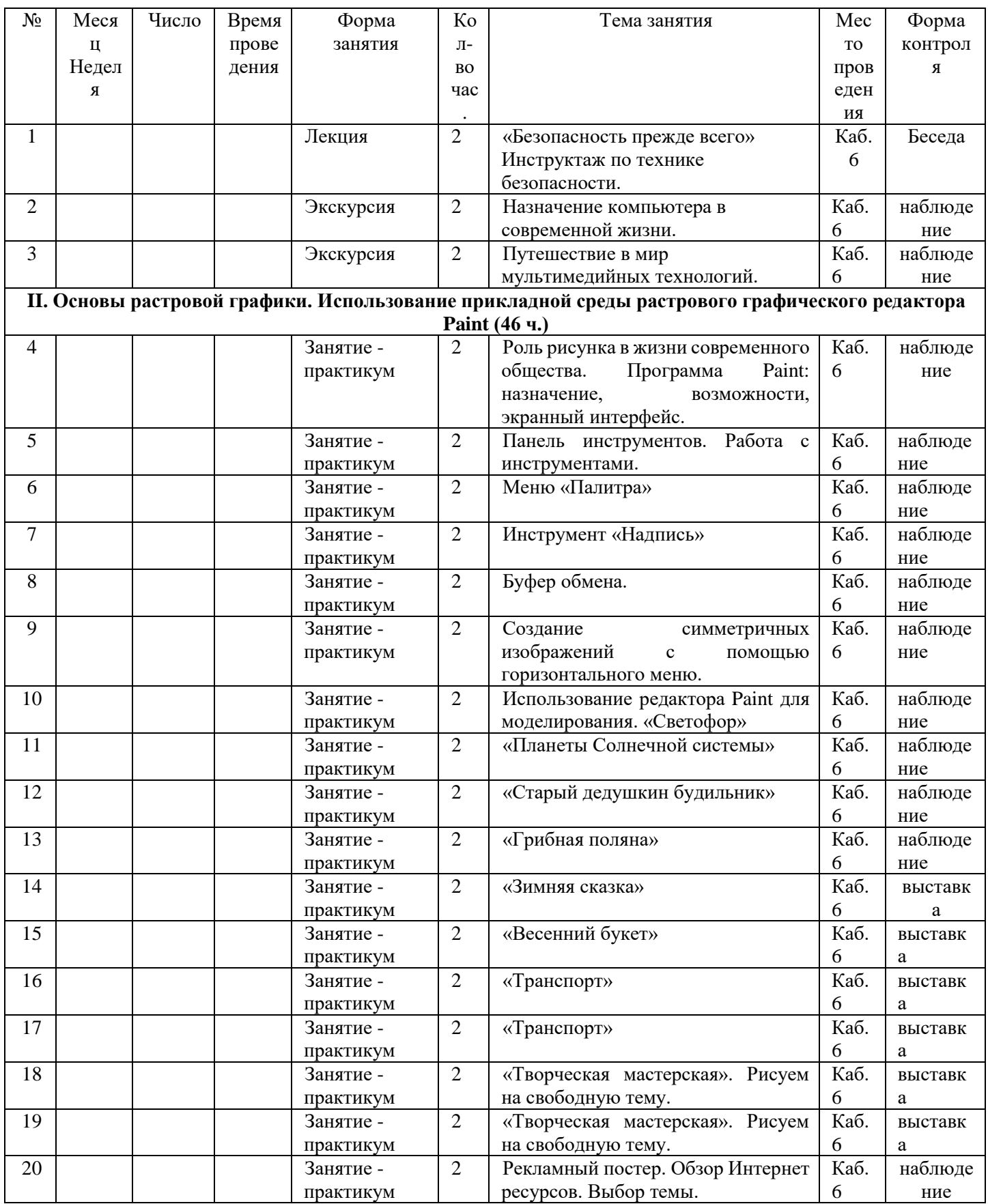

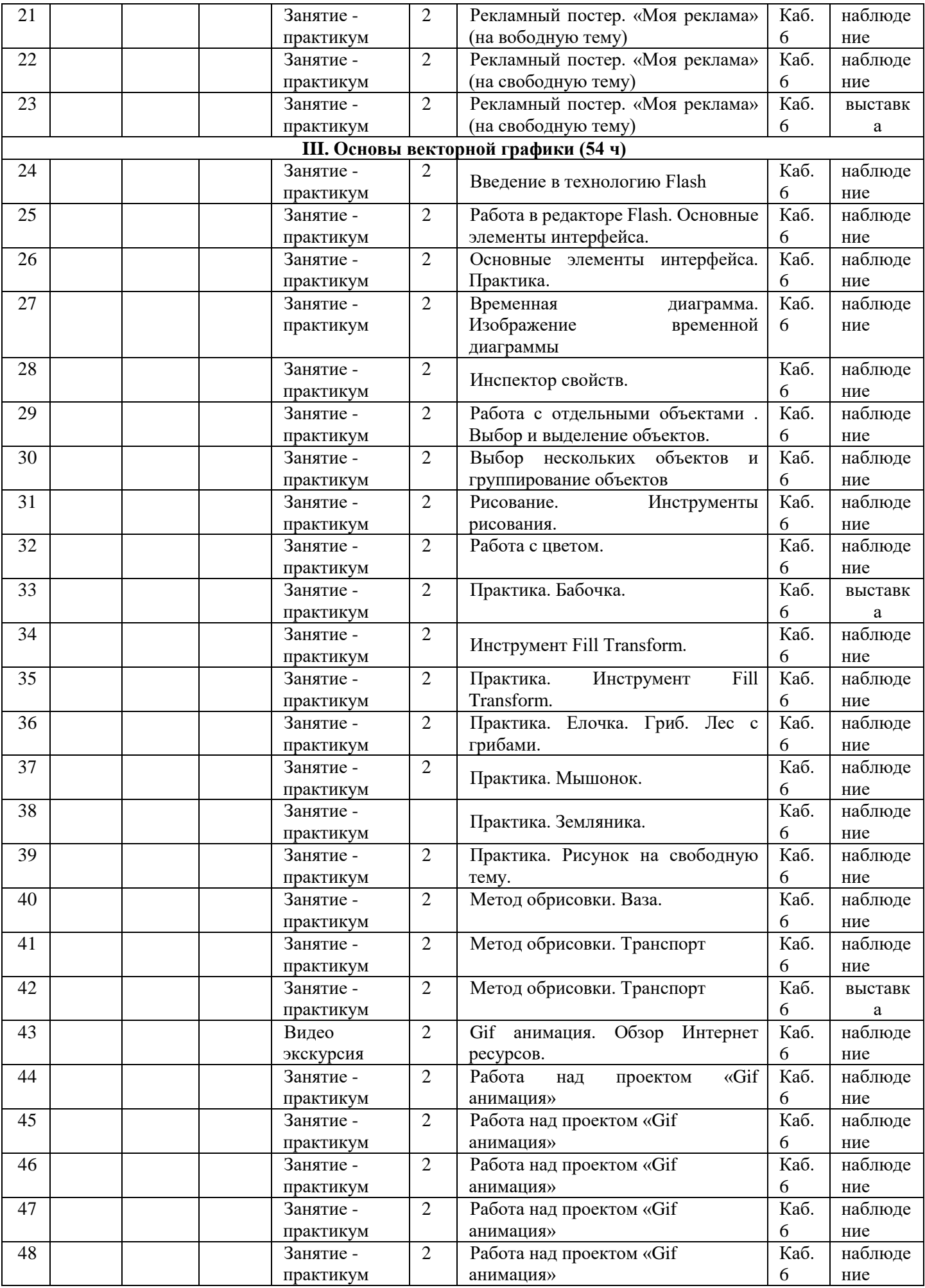

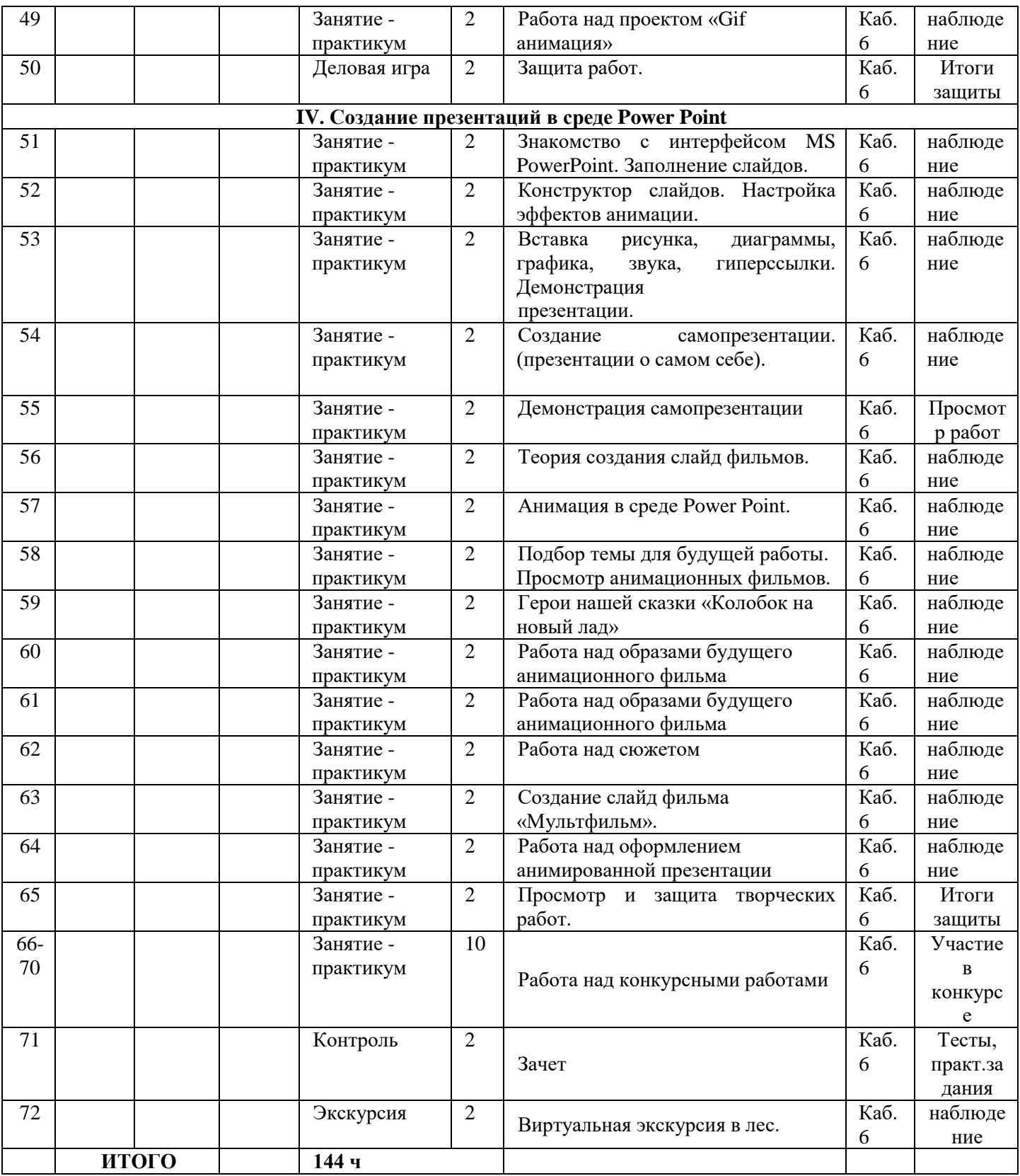

## **Календарный учебный график дополнительной общеобразовательной общеразвивающей программы 2 ГОД ОБУЧЕНИЯ**

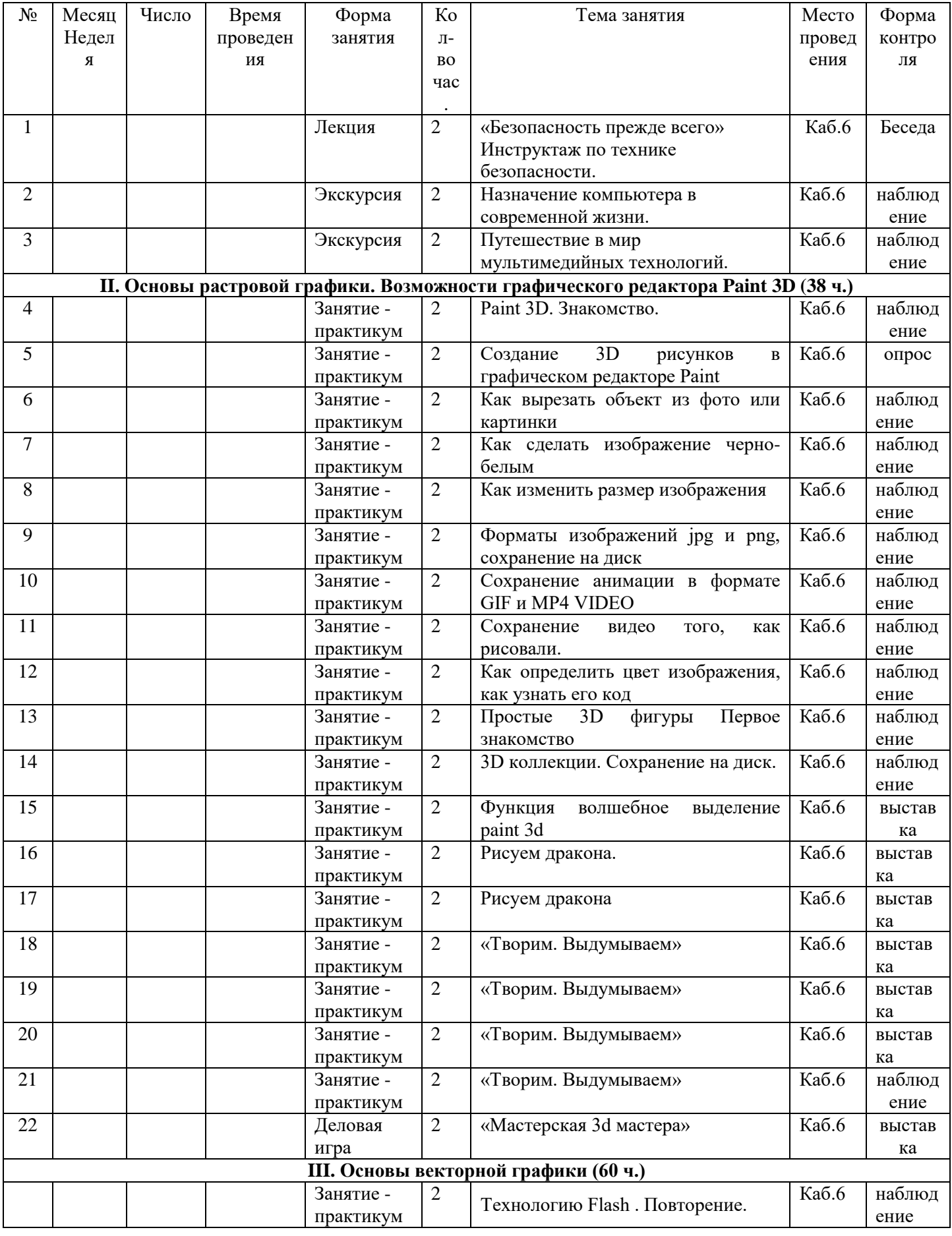

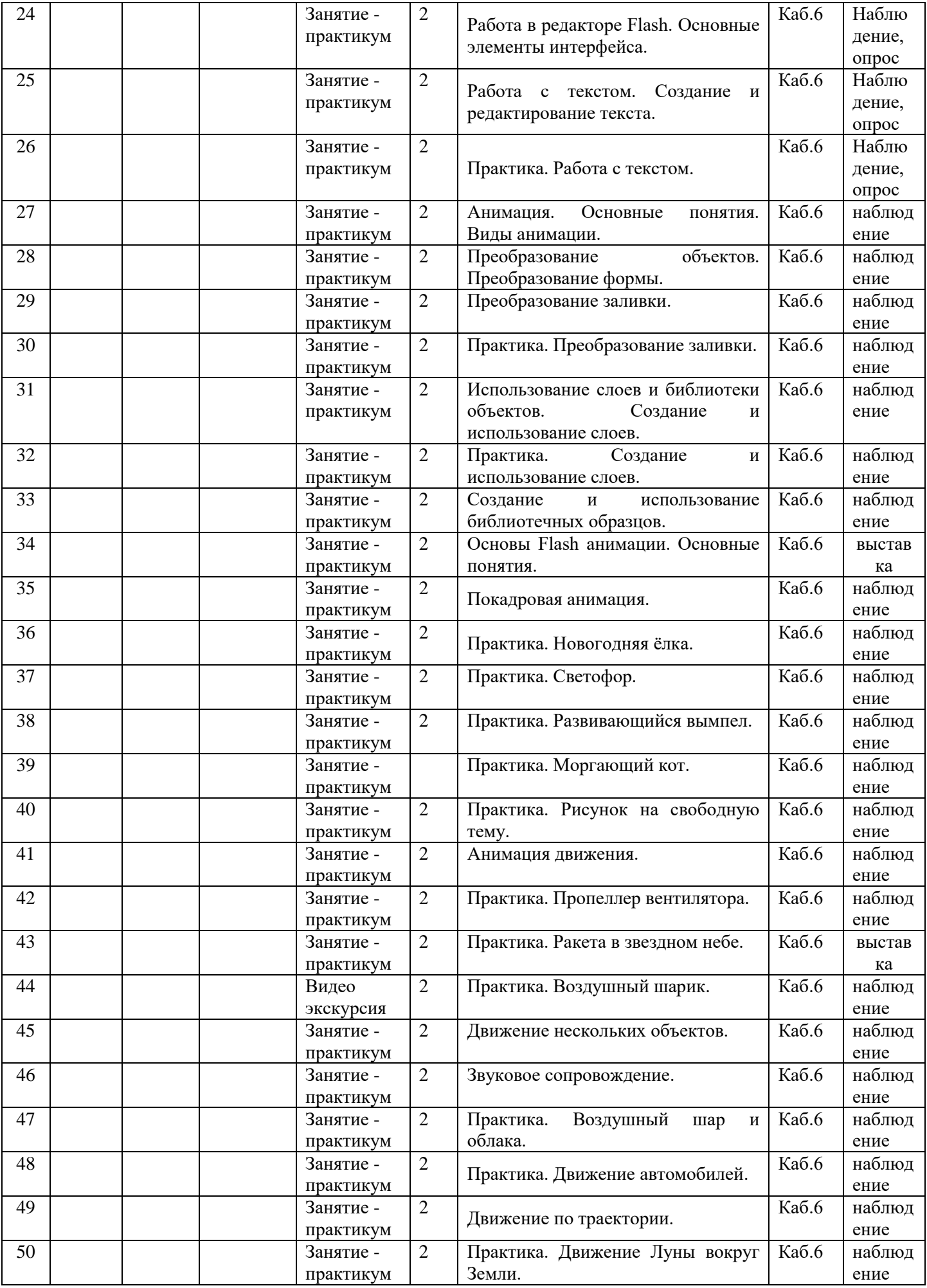

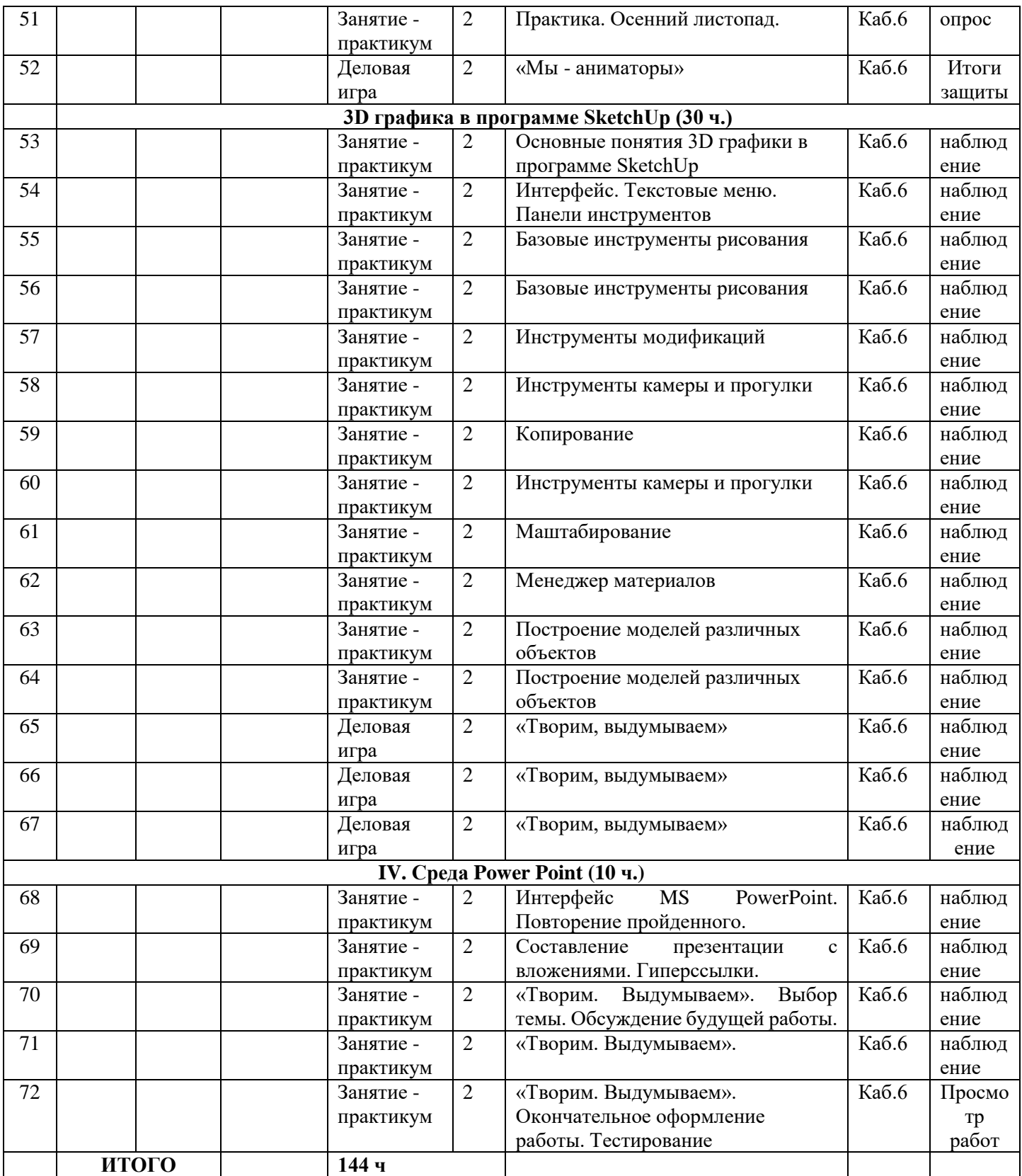

#### **Календарный учебный график дополнительной общеобразовательной общеразвивающей программы 3 ГОД ОБУЧЕНИЯ**

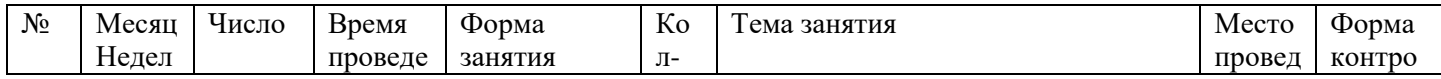

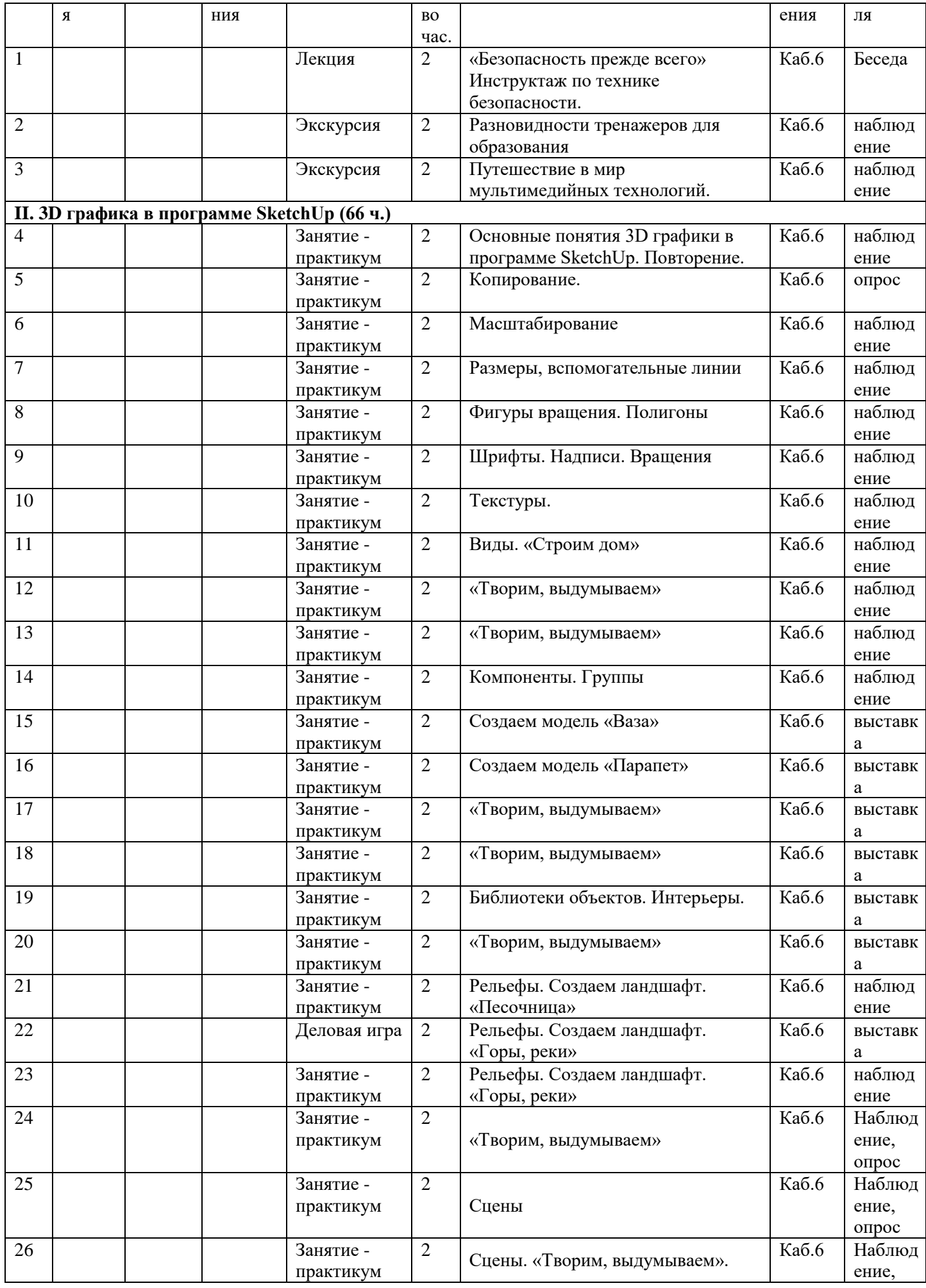

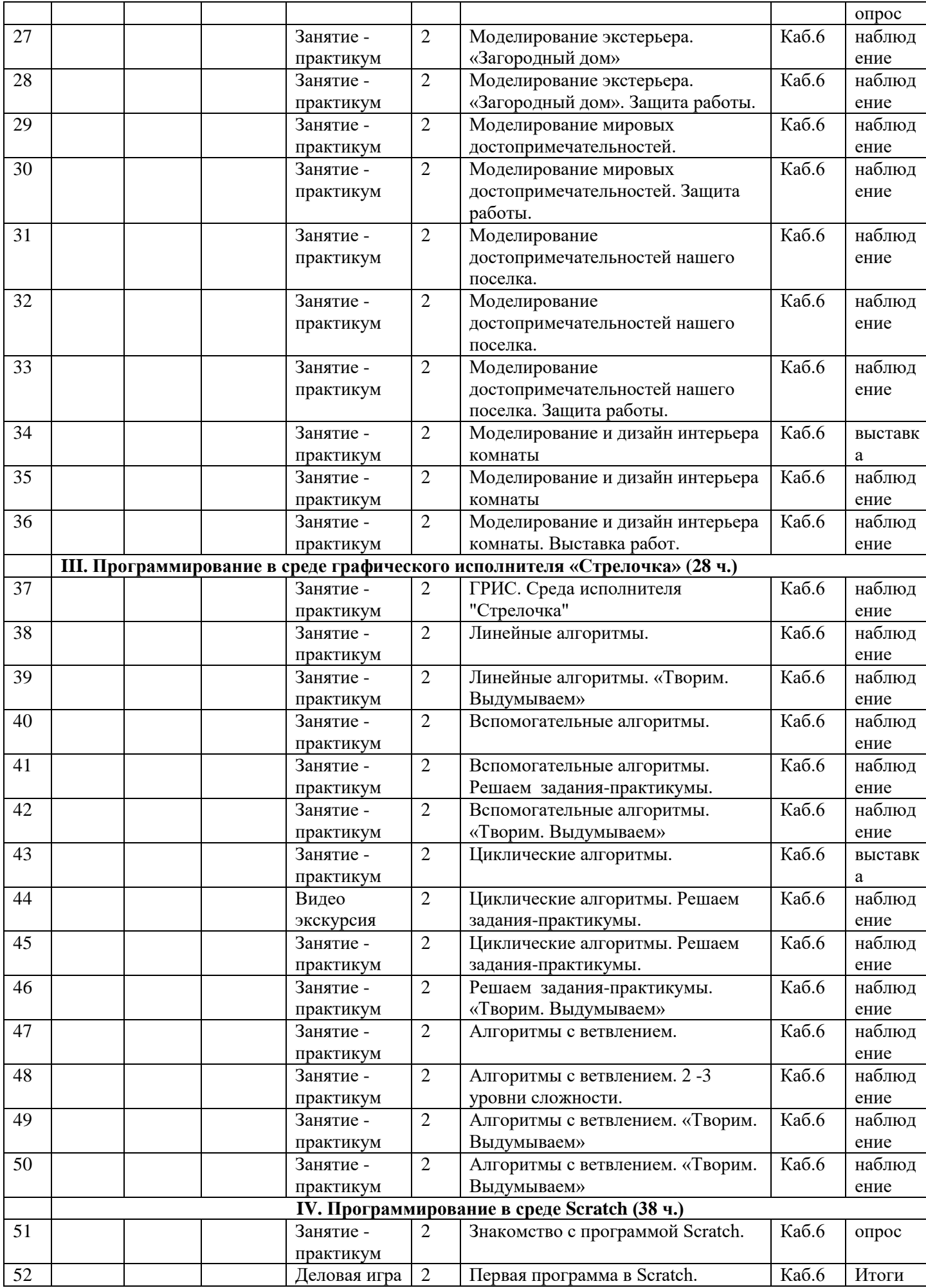

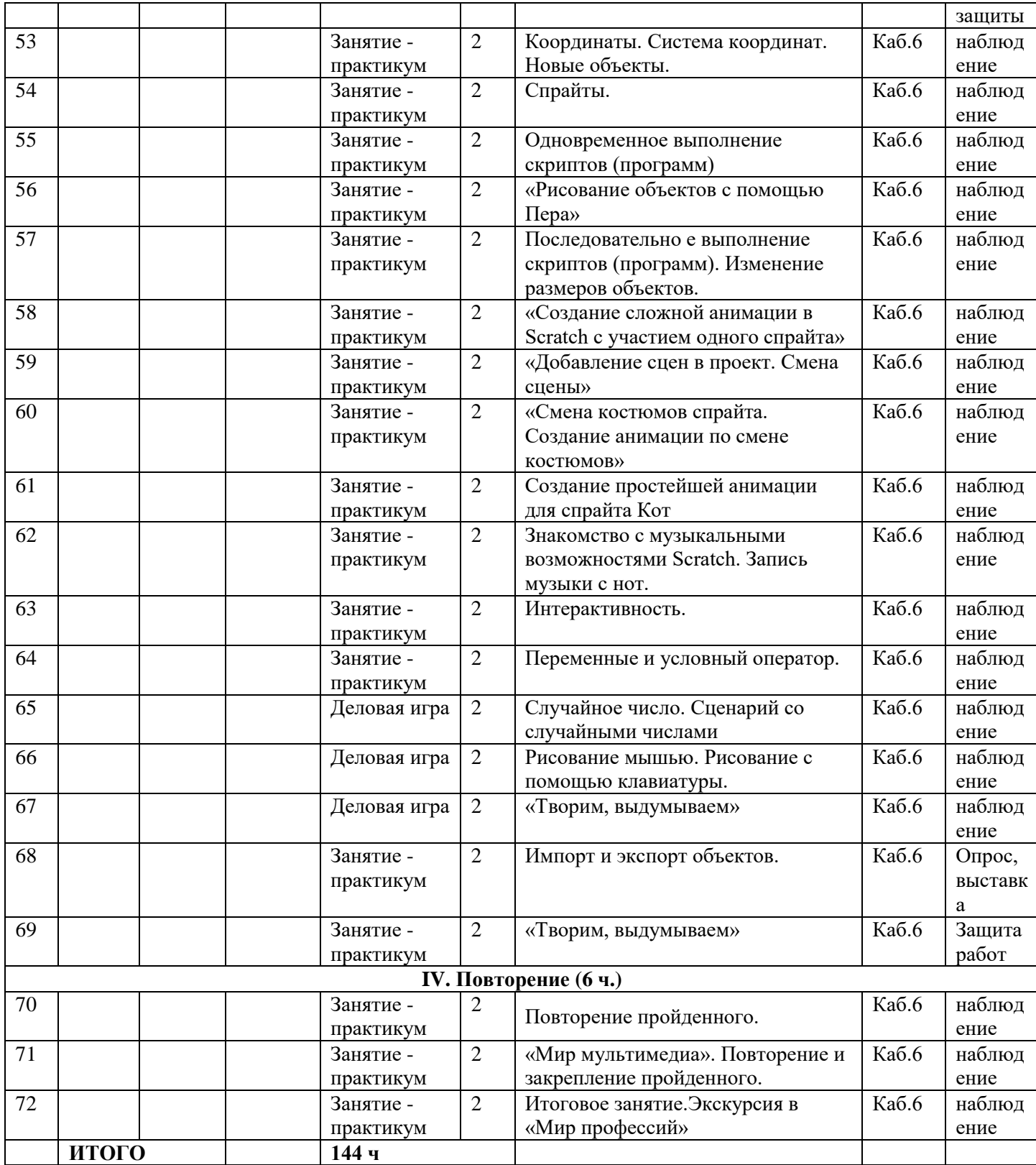

# **Методические материалы**

*Приложение 2.*

#### *Тест для проверки начального уровня знания*

## **Задание №1. Тест.**

Ответьте на вопросы теста:

## *1. Какие инструменты есть в графическом редакторе Paint?*

- а) Заливка
- б) Валик
- в) Кисть
- г) Карандаш

# *2. Для чего предназначен инструмент на панели инструментов графического редактора Paint?*

- а) Для выделения прямоугольной области рисунка
- б) Для выделения области рисунка произвольной формы
- в) Для введения текста
- г) Для рисования ломаной линии

# *3. Для чего предназначен инструмент* **дена панели инструментов графического редактора** *Paint?*

- а) Для удаления фрагментов рисунка
- б) Для рисования линий произвольной формы
- в) Для введения текста

г) Для изменения масштаба просмотр рисунка

#### **4. Для чего предназначен инструмент <u>2 на панели инструментов графического редактора</u>** *Paint?*

- а) Для задания активного цвета как на выбранном фрагменте рисунка
- б) Для заливки выбранным цветом замкнутных областей
- в) Для удаления фрагментов рисунка
- г) Для рисования линий произвольной формы

# **5.** *Чтобы не возникло путаницы, все файлы в памяти компьютера хранятся в определенной*

#### *системе - ...*

- а) в больших файлах
- б) в документах
- в) программах
- г) в папках

## **6. Группа файлов, объединенных по некоторому принципу, имеющая имя, называется ...**

- а) документ
- б) папка
- в) файл

## **7. Power Point – это …**

- a) прикладная программа, предназначенная для создания презентаций и слайд-фильмов с целью повышения эффективности восприятия и запоминания информации;
- б)прикладная программа для обработки кодовых таблиц;
- в) системная программа, управляющая ресурсами компьютера.

## **8.** *Минимальной единицей презентации, содержащей различные объекты, называется…*

- а) слайд;
- б) лист;
- в) кадр;
- г) рисунок.

Используя материалы в папке «**Диагностика 1 год обучения»** на **Рабочем столе** создайте презентацию по следующим требованиям:

- 1 слайд титульный лист с указанием темы, автора работы
- 2 слайд содержание вашей презентации
- 3 слайд вставьте рисунок, созданный вами в графическом редакторе:

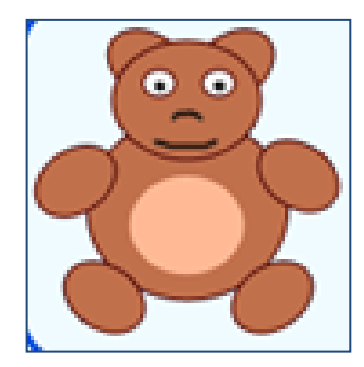

## *Дополнительное задание .*

Попробуй доработать свою презентацию на свое усмотрение.

Работу сохрани на рабочем столе в папке «Входной контроль» с именем «Фамилия.ptx»

## **Задания для промежуточной аттестация за 1 полугодие (декабрь)**

#### **Тест.**

## **I. Power Point.**

- **1. Чтобы удалить текст или рисунок со слайда, необходимо ...**
	- выделить его и нажать клавишу **ESC**;
	- щелкнуть по объекту;
	- выделить его и нажать клавишу DELETE;

 $\sqsupset$  стереть.

#### **2. Запуск демонстрации слайдов**

- Показ презентации;
- F6;
- $7F5:$
- Добавить эффект.

## **3. Для выхода из режима просмотра презентации используется клавиша…**

- $\Box$  F5:
- ESC;
- ENTER;
- DELETE.

## **4. Что относится к средствам мультимедиа:**

- звук, текст, графика, изображения;
- звук, колонки, графика;
- анимация, тест, видео, мультимедийные программы;
- видео, анимация, текст, звук, графика.

## **II. Paint.**

## **1. Графический редактор Paint является:**

- Архиватором;
- Стандартным приложением ОС;
- Прикладной программой;
- Служебной программой.
- **2. Панель инструментов используется для:**
	- выбора цвета
		- выбора инструменов, используемых для создания и изменения рисунков
		- описания холста

## **3. Строка меню содержит команды работы с основным окном графического редактора и**

#### **рисунками**

верно

неверно

**4. Если графическое изображение очень большое и не помещается в рабочей области, то используются**

- специальные стрелки
- полосы прокрутки
- инструменты перемотки
- **5. Программа** Adobe Flash

# **1. Flash- технология основана**

- только на векторной графике и анимации;
	- только на растровой графике и анимации;
- на смешанной графике и анимации.

# **2. На временной шкале располагаются**

- слои, папки слоев, кадры
- слои, файлы слоев, кадры;
- слои, фрагменты, кадры.

# **КРИТЕРИИ ОЦЕНИВАНИЯ**

# **За каждый верный ответ по 1 б. Всего максимальный 10 б.**

- 0 б. "не усвоил программу"
- 1-4б "низкий уровень"
- 5-8 б. "средний уровень"
- 9-10 б. " высокий уровень"

1. Используя материалы в папке «**Промежуточная аттестация 1 год обучения. практика»** на **Рабочем столе** создайте презентацию по следующим требованиям:

- 1 слайд титульный лист с указанием темы, автора работы
- 2 слайд содержание вашей презентации
- 3 слайд вставьте рисунок, созданный вами в графическом редакторе:

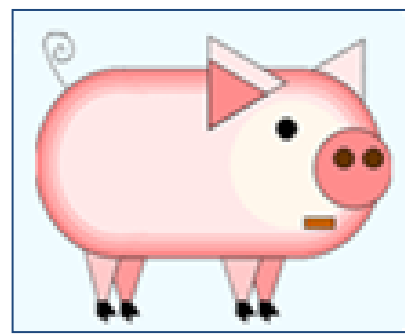

2. Задание. Работу сохраните в папке «Промежуточная аттестация» на рабочем столе под своей фамилией.

# *Дополнительное задание .*

Попробуй анимировать свой рисунок в программе Adobe Flash. Работу сохраните в папке «Промежуточная аттестация» на рабочем столе с именем файла "фамилия. 2.gif"

# Приложить так же

**Задания для промежуточной аттестация за первый год обучения(май)**

**Задания для промежуточной аттестация за 1 полугодие 2-го года обучения (декабрь)**

**Задания для промежуточной аттестация за второй год обучения (май)**

**Задания для промежуточной аттестация за 1 полугодие 3-го года обучения (декабрь)**

**Задания для промежуточной аттестация за третий год обучения (май)**

#### **План воспитательной работы в объединении «Мир мультимедиа» на 2023-2024 учебный год**

#### **(Составлен на основе воспитательного плана ЦДТ. Каждым объединением может быть дополнен, изменен)**

**Цель воспитательной работы:** «Создание оптимальных условий для всестороннего развития личности ребенка, способной к самовоспитанию, саморазвитию и определению твердой гражданской позиции»

Основной, главной целью воспитательной работы Центра детского творчества является создание оптимальных условий для всестороннего развития личности ребенка в соответствии с его интересами, склонностями и способностями.

Основные направления воспитательной работы:

#### **Духовно-нравственное воспитание**.

**Цель:** формирование у обучающихся морально-нравственных качеств личности: милосердия, послушания, стремление к добру, приобщение к ценностям традиционной культуре, любви к Родине. Развитие коммуникативных способностей, как основного признака личности.

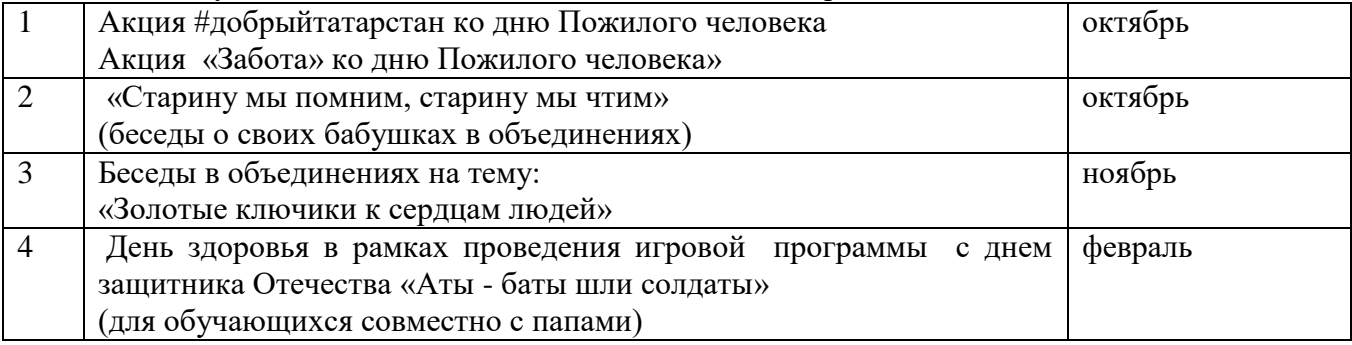

#### **Художественное воспитание**.

**Цель:** формирование чувств к прекрасному, эстетического восприятия мира, культуры поведения.

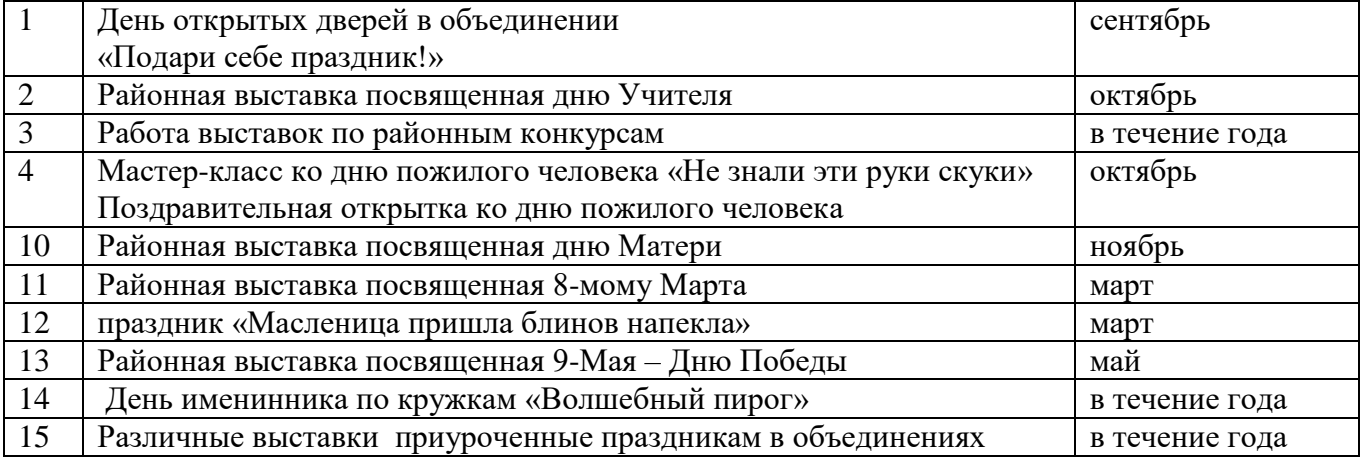

#### **Гражданско-патриотическое воспитание**

**Цель:** формирование личности гражданина и патриота России с присущими ему ценностями, взглядами, ориентирами, установками и мотивами деятельности и поведения.

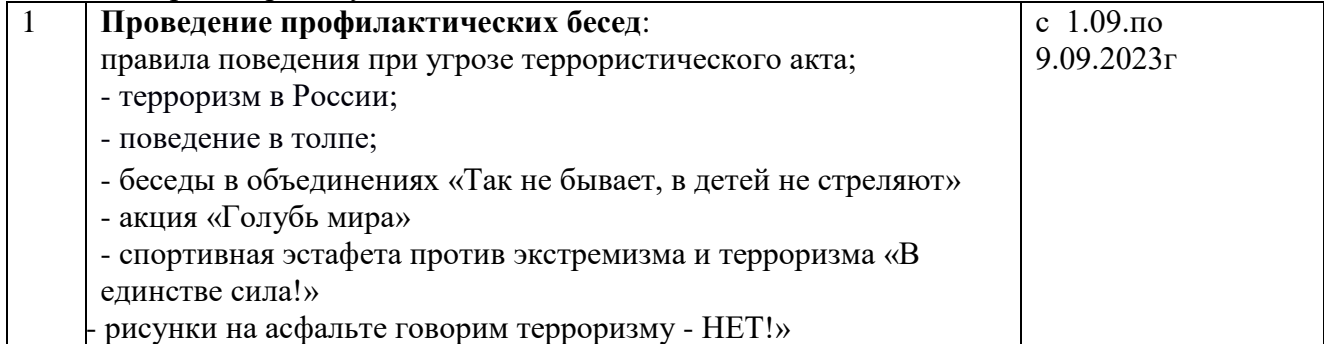

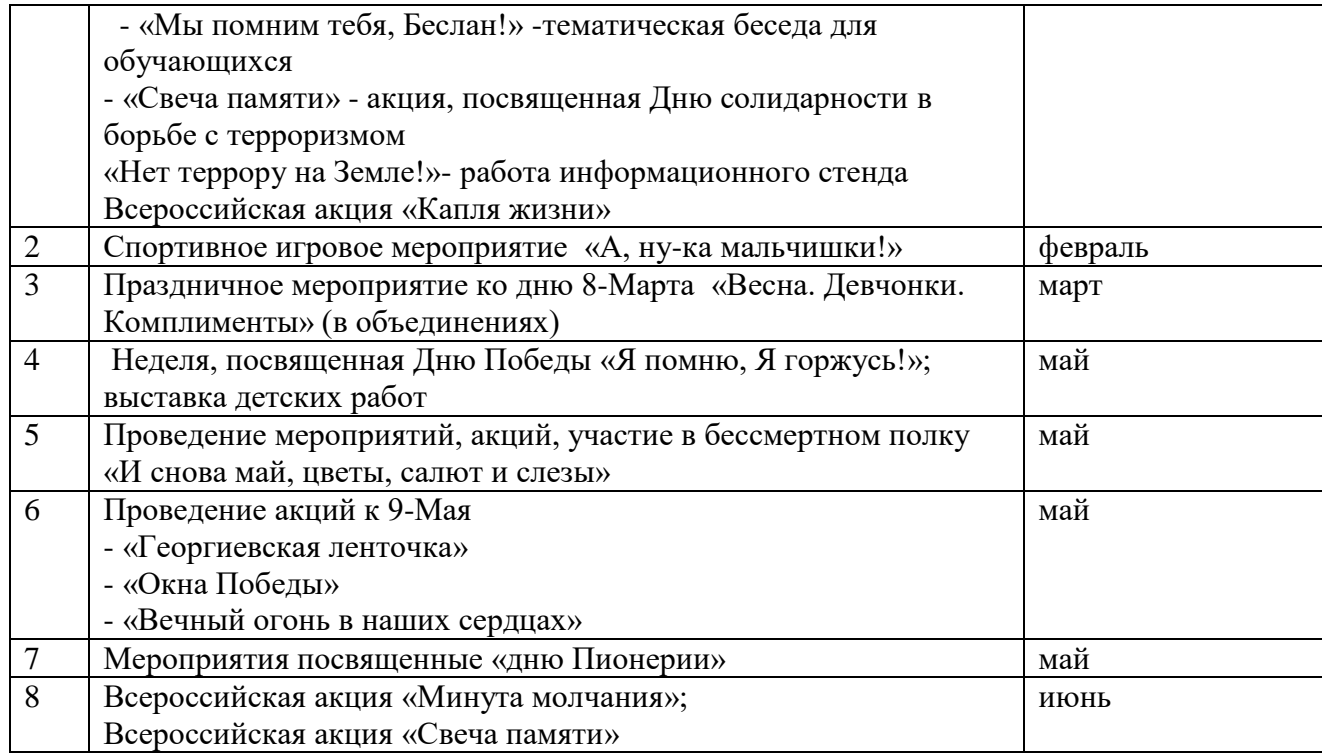

#### **Экологическое воспитание**

Цель: расширение знаний обучающихся по экологии, географии, науки, окружающем мире, вовлечение детей в природоохранную деятельность. Интеллектуальное оказание помощи обучающимся в развитии, способности мыслить рационально, применять свои интеллектуальные умения в окружающей жизни.

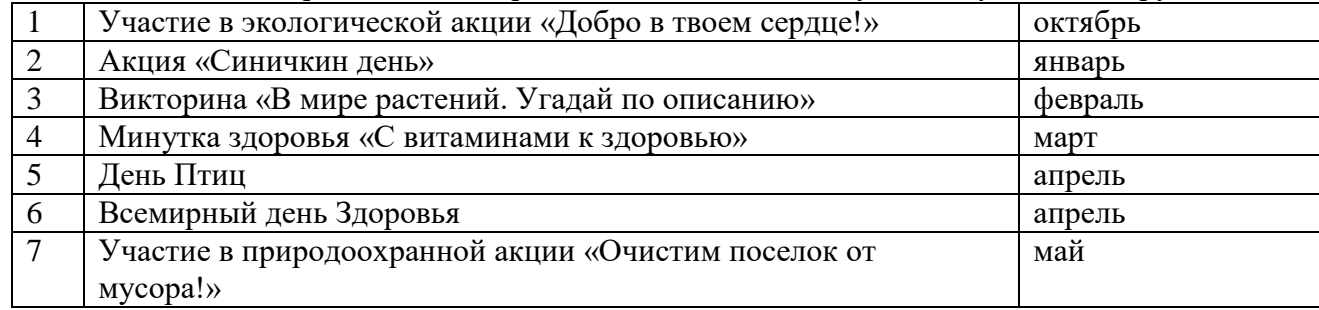

#### **Воспитание культуры здоровья**

Цель: Основной задачей его является формирование здоровье сберегающей среды Центра детского творчества в целях охранения здоровья обучающихся.

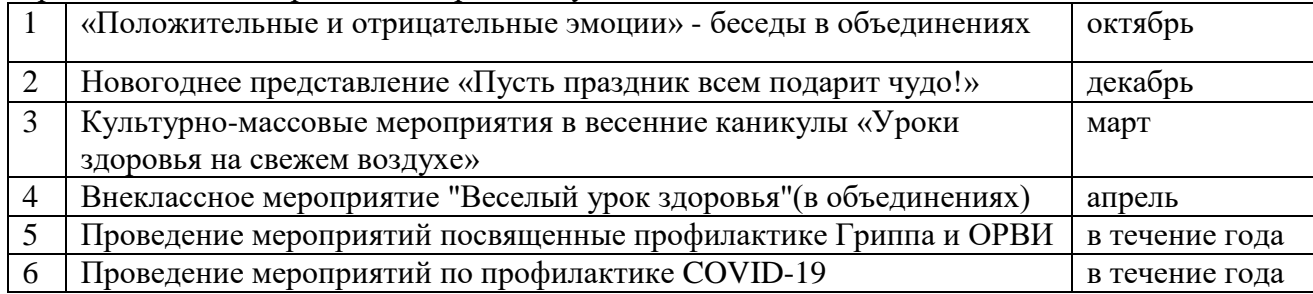

**Досуг**

**Цель:** создание условий для проявления у обучающихся инициативы и самостоятельности, искренности и открытости, развития способностей адекватно оценивать себя и окружающих.

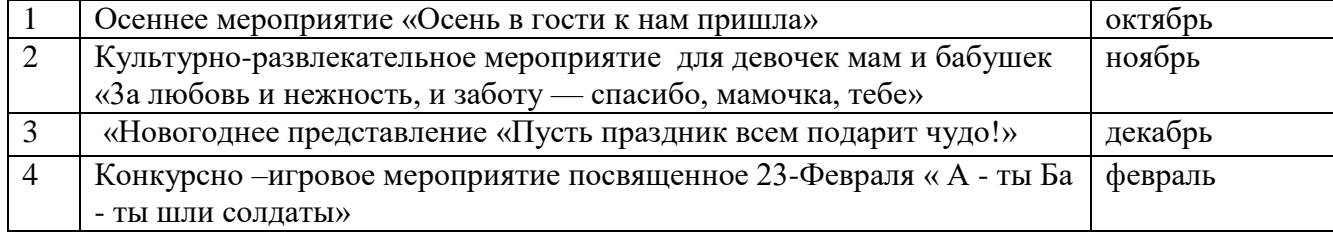

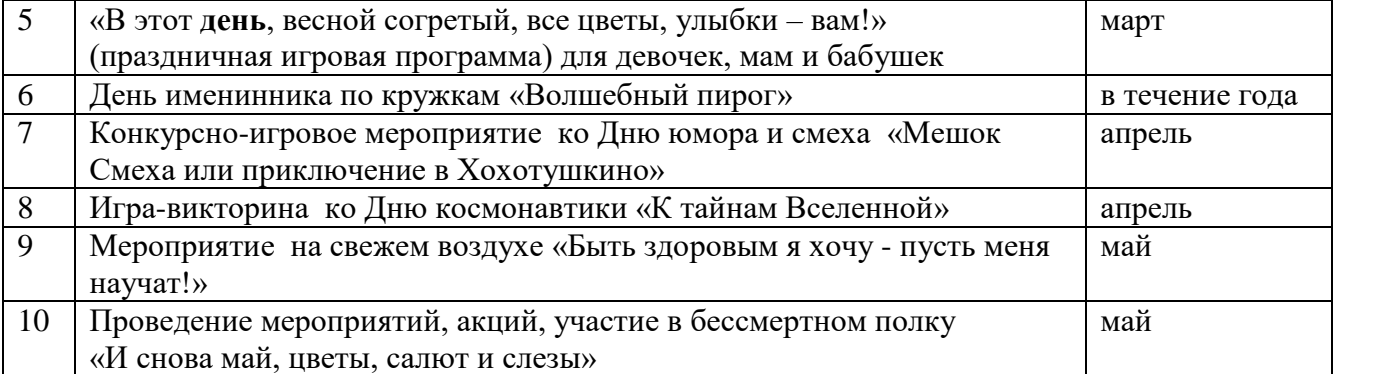

#### **Работа с родителями:**

**Цель:** сделать родителей своими соучастниками всего педагогического процесса. Так как родительский коллектив - это большая опора, союзники и помощники педагога в учебновоспитательной работе.

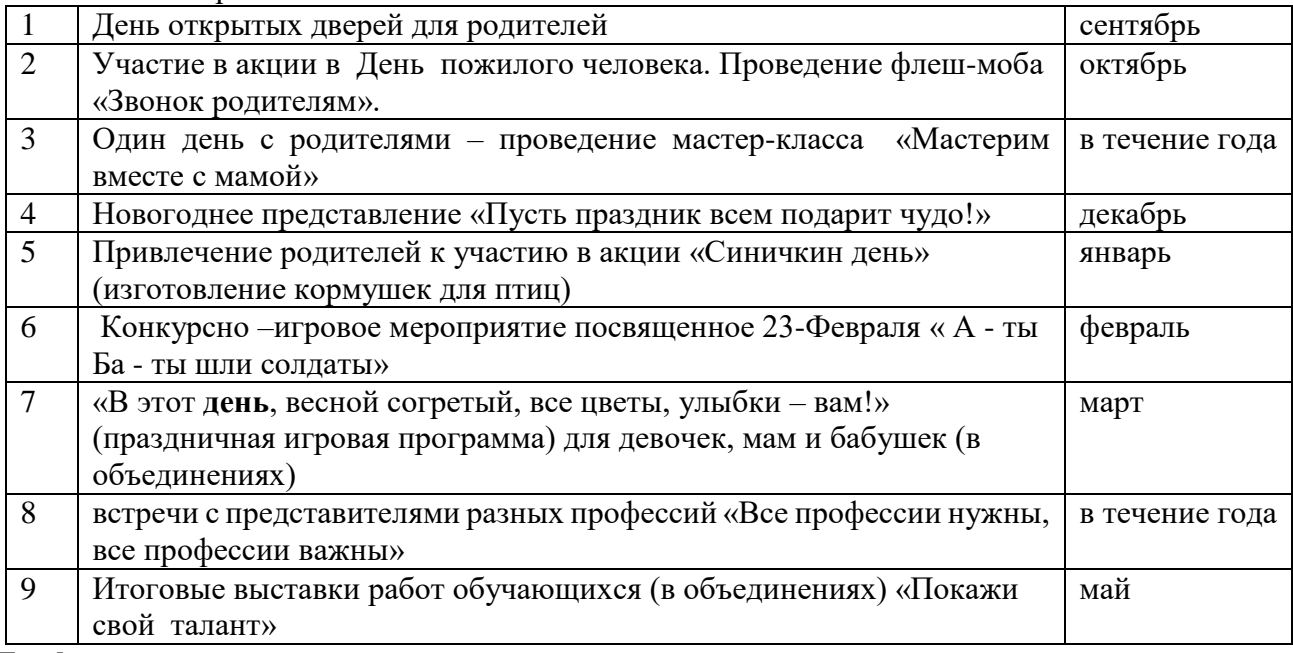

#### **Профориентация:**

**Цель:** сформировать у детей умение объективно оценивать собственные силы, выявлять свои сильные стороны, уметь опираться на них и использовать для дальнейшего роста**.**

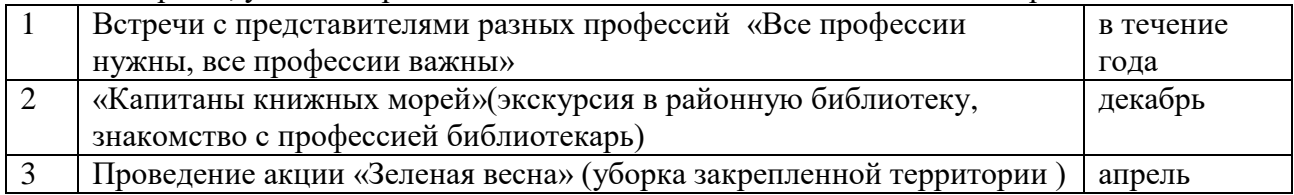